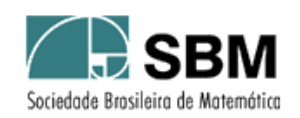

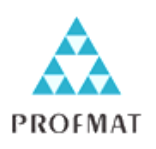

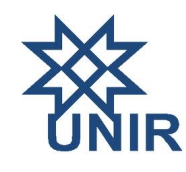

# SOCIEDADE BRASILEIRA DE MATEMÁTICA FUNDAÇÃO UNIVERSIDADE FEDERAL DE RONDÔNIA MESTRADO PROFISSIONAL EM MATEMÁTICA EM REDE NACIONAL

Érica Patrícia Navarro

# USO DO GEOGEBRA NO ENSINO DE MATEMÁTICA COM ATIVIDADES DE APLICAÇÃO EM GEOMETRIA ANALÍTICA: O PONTO E A RETA

PORTO VELHO – RO 2013

Érica Patrícia Navarro

# USO DO GEOGEBRA NO ENSINO DE MATEMÁTICA COM ATIVIDADES DE APLICAÇÃO EM GEOMETRIA ANALÍTICA: O PONTO E A RETA

Trabalho de Conclusão de Curso apresentado à Fundação Universidade Federal de Rondônia - UNIR como requisito parcial para a obtenção do título de Mestre em Matemática do Mestrado Profissional de Matemática em Rede Nacional – PROFMAT.

Orientador: Prof. Dr. Adeilton Fernandes da Costa

Navarro, Érica Patrícia N322u Uso do GeoGebra no Ensino de Matemática com Atividades de Aplicação em Geometria Analítica : O Ponta e a Reta / Érica Patrícia Navarro .- Porto Velho : UNIR, 2013 58 p. Dissertação (Mestrado em Matemática) – Fundação Universidade Federal De Rondônia Orientador: Profº. Drº. Adeilton Fernandes da Costa inclui bibliografia e apêndice 1. Matemática 2. Geometria Dinâmica 3. GeoGebra 4. Ponto 5. Reta I. Costa, Adeilton Fernandes II. Título

CDU 514

Ficha Catalográfica Elaborada Pela Bibliotecária Rosaly Santos – CRB : 11ª /485

## ÉRICA PATRÍCIA NAVARRO

## USO DO GEOGEBRA NO ENSINO DE MATEMÁTICA COM ATIVIDADES DE APLICAÇÃO EM GEOMETRIA ANALÍTICA: O PONTO E A RETA.

Este Trabalho foi julgado e aprovado para a obtenção do título de Mestre em Matemática, no programa de Pós-Graduação Mestrado Profissional em Matemática em Rede Nacional da Sociedade Brasileira de Matemática, Polo da Fundação Universidade Federal de Rondônia.

Porto Velho, 18 de fevereiro de 2013.

#### **Prof. Dr. Tomás Daniel Menéndez Rodríguez**

Coordenador no Polo da Universidade federal de Rondônia do Mestrado Profissional em Matemática em Rede Nacional – PROFMAT/UNIR

**Comissão Examinadora**

## **Prof. Dr. Adeilton Fernandes da Costa (Orientador)**

Mestrado Profissional em Matemática em Rede Nacional – PROFMAT/UNIR

**Prof. Dr. Tomás Daniel Menéndez Rodriguez (Membro Interno)** Mestrado Profissional em Matemática em Rede Nacional – PROFMAT/UNIR

**Prof. Dr. José Ivan da Silva Ramos (Membro Externo)** Mestrado Profissional em Matemática em Rede Nacional – PROFMAT/UFAC

DEDICATÓRIA

Dedico este trabalho a minha família, por todo apoio e compreensão.

#### AGRADECIMENTOS

Agradeço primeiramente a Deus, que foi minha força e sabedoria nos momentos mais difíceis.

Agradeço a minha família, que durante esses dois anos se manteve inabalável em seu apoio incondicional, em seu carinho e compreensão. Foram momentos de muita luta, muito esforço, momentos de ausência, viagens para cumprir disciplinas e avaliações, mas sempre pude contar com meu esposo Ricardo, meus filhos Camila e Felipe. A minha mãe Maria, por acreditar, incentivar e torcer. Minha mãe, que é meu exemplo de vida, mulher íntegra e batalhadora, sempre buscando o melhor nas pessoas e na vida, obrigada.

Agradeço também aos professores e tutores que tiveram papel imprescindível nesta caminhada: Marinaldo Felipe da Silva – pelas orientações dadas que permitiram a conclusão deste trabalho, Thiago Ginez Velanga Moreira, Sílvia Rissino – por todas as conversas, ideias e apoio, Flávio Batista Simão, Carlos Vinicius Da Costa Ramos, Ronaldo Chaves Cavalcanti. Ao professor e também orientador deste trabalho, Adeilton Fernandes da Costa.

Não poderia deixar de agradecer de um modo particular e muito especial ao nosso professor e coordenador do PROFMAT/UNIR Pólo Porto Velho-RO Tomás Daniel Menéndez Rodríguez, sempre nos apoiou, confiando e acreditando em nós; dono de um conhecimento matemático elevadíssimo, mas dotado de uma simplicidade extrema, foi uma honra tê-lo conhecido e poder dizer que fiz parte da sua "tropa de elite".

Quanto aos meus amigos que estiveram comigo nesta caminhada, Aucenei Fonseca, Carlos Teixeira, Claudemir Miranda, Evanizio Marinho, Jorge Werneck, Marivaldo Rodrigues, Paulo Renda, Rafael Nink, Rodrigo Brasil, Sandro Ricardo, Vagson Cação e Windson Candido; é uma honra para mim tê-los conhecido, nunca pertenci a um grupo tão competente, capaz e amigo. Nunca irei me esquecer da grandiosidade destes senhores, capazes de compartilhar conhecimento, desprendendo tempo e esforço para que todos caminhassem e chegassem juntos. Foram muitos momentos estudando, sorrindo, conversando. Momentos que guardarei por toda vida, muito obrigada.

Agradeço a SBM, ao IMPA, a CAPES e a UNIR por oportunizar este programa de mestrado tão importante para todos os professores que lecionam matemática no ensino básico do nosso país, em especial para os professores da região Norte.

Agradeço a todos que contribuíram para este trabalho.

Os problemas significativos que enfrentamos não podem ser resolvidos no mesmo nível de pensamento em que estávamos quando os criamos. *Albert Einstein* NAVARRO, E. P. **Uso do GeoGebra no Ensino de Matemática com Atividades de Aplicação em Geometria Analítica: O Ponto e a Reta.** TCC (MESTRADO) – Programa de Pós Graduação Mestrado Profissional em Rede Nacional – PROFMAT no Polo da Universidade Federal de Rondônia, Porto Velho, 2013.

#### RESUMO

Este trabalho apresenta uma proposta de material didático para a disciplina de Matemática com sugestões sobre a metodologia de apresentação oral usada pelo professor e para compreensão e consolidação dos conceitos por parte do aluno. Para verificar a necessidade e, avaliar o conhecimento dos professores de Matemática quanto ao uso de *Softwares educacionais* foi feita uma análise dos livros didáticos disponíveis no mercado nacional e que compõem o Plano Nacional do Livro Didático - PNLD, bem como, foi elaborado um questionário, o qual foi aplicado a uma amostra representativa dos professores de Matemática das Escolas Públicas Estaduais de Ensino Médio da cidade de Ji-Paraná-RO, contendo variáveis concatenadas com a utilização de Tecnologias de Informação e Comunicação – TIC´s. O material didático citado contempla atividades de Geometria Analítica: O Ponto e a Reta com a utilização do *Software* GeoGebra.

**Palavras-chave**: Geometria Dinâmica. GeoGebra. Matemática. Ponto. Reta.

NAVARRO, E. P. **Using GeoGebra in Teaching Mathematics with Activities Application in Analytical Geometry: The Point and Line.** TCC (MASTER) - Graduate Program in Professional Masters National Network - PROFMAT Polo in the Federal University of Rondônia, Porto Velho, 2013.

#### ABSTRACT

This work presents a proposal of didactic material for Mathematics with suggestions on the methodology used by the teacher oral presentation and for understanding and consolidation of concepts by the student. To verify the need and assess knowledge of mathematics teachers in the use of educational software has made an analysis of the textbooks available in the domestic market and making up the National Textbook - PNLD as well, a questionnaire was designed, This questionnaire was administered to a representative sample of teachers of Mathematics Public Schools State High School city of Ji-Paraná-RO, containing variable concatenated with the use of Information and Communication Technologies - ICTs. The courseware includes activities cited Analytic Geometry: The Conical using the Software GeoGebra.

**Keywords**: Dynamic Geometry. GeoGebra. Mathematics. Point. Line.

## LISTA DE FIGURAS

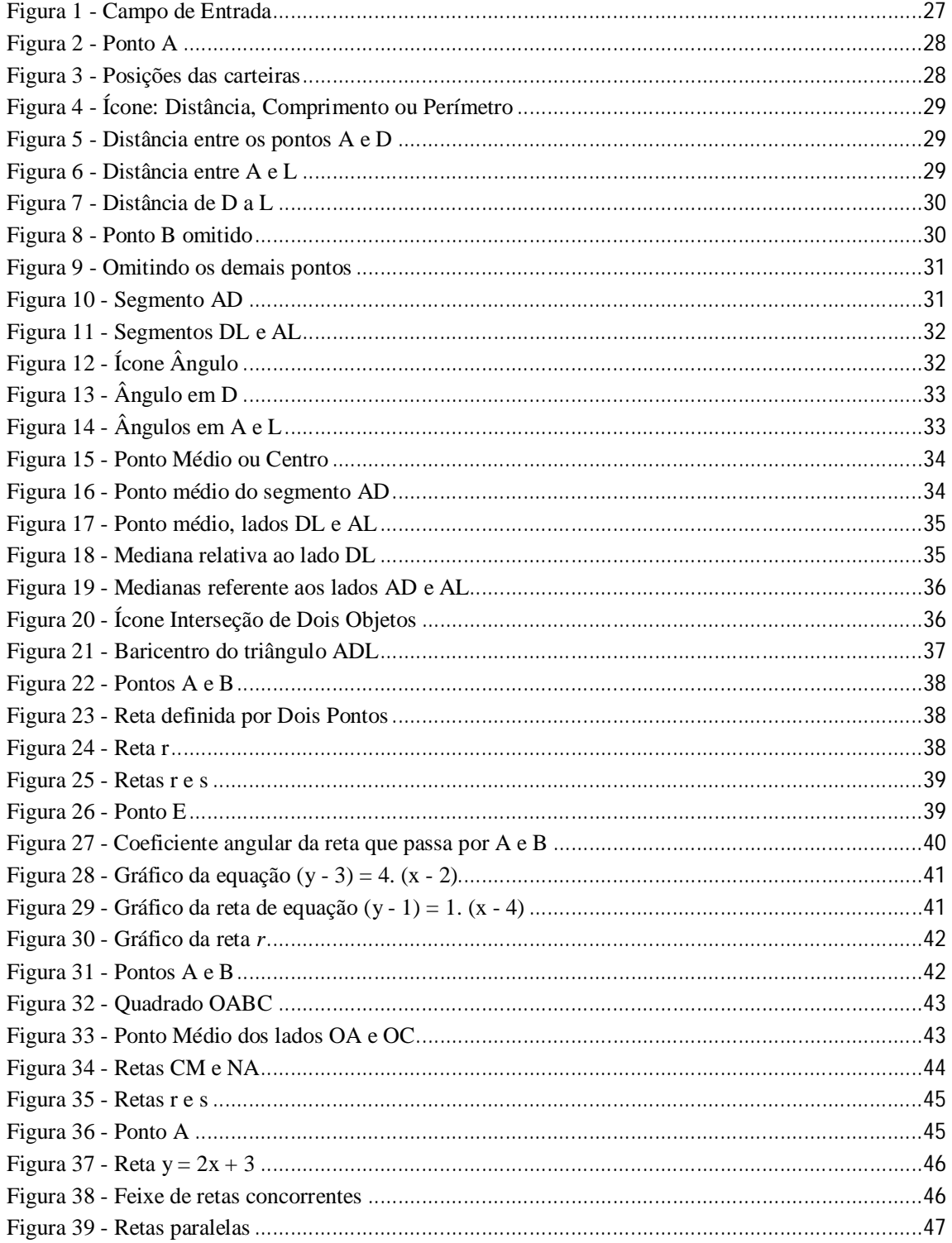

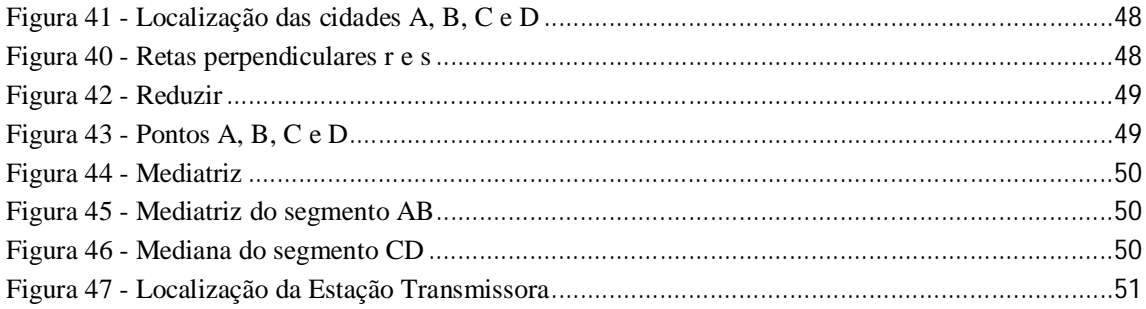

## LISTA DE GRÁFICOS

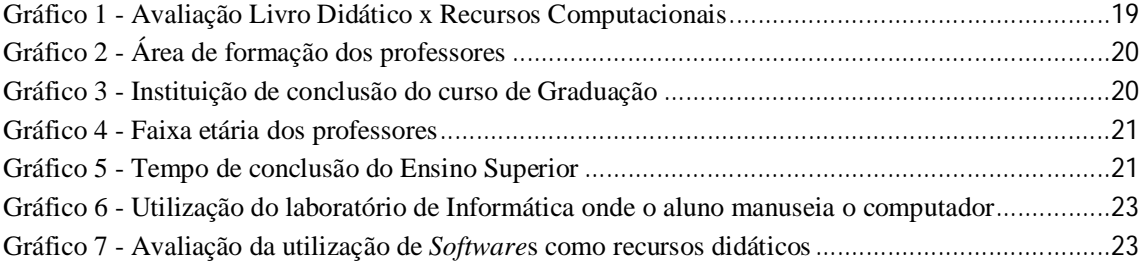

# SUMÁRIO

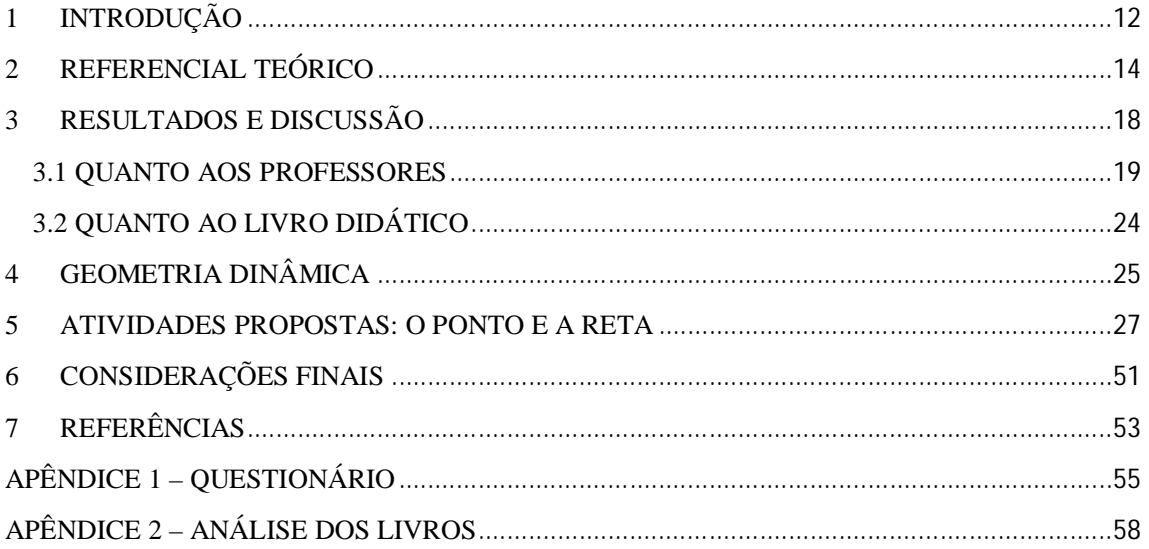

#### 1 INTRODUÇÃO

Não é mais possível pensar na formação do jovem sem o recurso das TIC's (Tecnologias da Comunicação e Informação), especialmente o computador. Em casa, no trabalho e nas comunidades em que vive o aluno, o computador é elemento primordial.

O computador pode e deve ser utilizado como uma ferramenta de apoio ao ensino da matemática, mas também como fonte de desenvolvimento de habilidades do cotidiano de pessoas que vivem num mundo altamente tecnológico. Os ambientes informatizados – laboratórios de informática e as salas informatizadas – apresentam-se como ferramentas de grande potencial frente aos obstáculos inerentes ao processo de aprendizagem e a possibilidade de "mudar os limites entre o concreto e o formal" (PAPERT, 1998). Ou ainda segundo Hebenstreint (1987, Apud BORTOLOTTI, 2008):

> O computador permite criar um novo tipo de objeto – os objetos 'concretoabstratos'. Concretos porque existem na tela do computador e podem ser manipulados; abstratos por se tratarem de realizações feitas a partir de construções mentais.

Por exemplo, a rotação de um objeto não é mais uma ação puramente mental, ou seja, abstrata, ela pode ser observada e analisada na tela do computador.

Fazer uma interação entre a Matemática e a Informática torna mais compreensível os conceitos matemáticos, onde o aluno poderá visualizar e compreender as definições da Geometria Analítica, especificamente, o ponto e a reta. E com este recurso o professor pode aprofundar o conhecimento no conteúdo, pois a aprendizagem será mais prazerosa, e com um componente importante que é o lúdico. Assim, o professor poderá dar um maior dinamismo às suas aulas.

A escolha de um bom *Software* facilitará a introdução, apresentação e conclusão de um determinado conteúdo com maior clareza e dinamismo, fazendo com isso, que os alunos tenham um maior interesse pela Matemática e em particular pela Geometria.

Este trabalho apresenta sugestões de atividades práticas e dinâmicas, para trabalhar o ponto e a reta de forma que o aluno compreenda os conceitos, desenvolva as habilidades tecnológicas exigidas pelo mundo moderno. Foi realizado um questionário com os professores de Matemática do Ensino Médio de Escolas Estaduais, em que o interesse era descobrir o nível de interação entre as aulas ministradas e a utilização de *Softwares* específicos de Geometria. Também investigamos a aproximação do livro didático adotado na apresentação dos conteúdos com o auxílio do computador ou mesmo, com alguma referência de sua utilização. Os resultados apresentados neste trabalho foram motivadores para a construção dessa proposta de atividades que complementam o material didático propriamente dito em interação com o computador por meio de *Softwares*.

As Escolas Públicas do Estado de Rondônia já possuem laboratório de Informática com computadores que utilizam o sistema operacional LINUX (Sistema Operacional gratuito, no estilo "*open source*" ou "código aberto") e uma série de outros *Softwares* educacionais livres. Apesar do investimento para que essa informatização aconteça, e ela é realmente necessária, só investimento em maquinários não é o suficiente, veja o que diz o Programa Nacional de Tecnologia Educacional criado pelo decreto nº 1917, de 27 de maio de 1996 (ProInfo),

> "O programa leva às escolas computadores, recursos digitais e conteúdos educacionais. Em contrapartida, Estados, Distrito Federal e Municípios devem garantir a estrutura adequada para receber os laboratórios e capacitar os educadores para uso das máquinas e tecnologias".

Existem diversas situações que transformam os laboratórios de informática em um lugar quase deserto, como por exemplo: falta de profissional qualificado para organizar o espaço e torná-lo funcional; falta de capacitação para operar um sistema operacional não muito convencional (LINUX), falta de computadores em quantidade suficiente para o trabalho individual dos alunos; entre outros. Não convém, aqui, falar a respeito dos problemas que envolvem a educação e a falta de continuidade nas políticas públicas de ensino, pois perderíamos o foco principal do nosso trabalho. Mas ainda assim, o fato de existirem ambientes informatizados, mesmo sem sua capacidade de utilização totalizada, favorecem as tentativas de tornar o aprendizado e a interação matemática mais agradáveis aos alunos, e por que não dizer, aos professores.

É possível com poucos recursos, construir atividades que transformem a experiência do aprendizado de conceitos e aplicações, e que junto a isso, expanda a capacidade do aluno ao aprender e do professor a buscar formas, técnicas e metodologias inovadoras para incorporá-las ao seu fazer pedagógico.

#### 2 REFERENCIAL TEÓRICO

O uso da informática na educação brasileira acompanhou o que ocorreu em diversos países durante a década de 70, onde já eram realizados exercícios de leitura, escrita matemática e jogos.

No final da década de 80, já era possível realizar trabalhos com editores de texto, CD-ROM, Logo e outros *Softwares* educacionais. Diversas ações se seguiram no sentido de estimular a utilização da informática nas escolas brasileiras, explorando o potencial que esse recurso poderia oferecer à educação. Em 1981, realizou-se o I Seminário Nacional de Informática Educativa, com a presença de educadores de diversas partes do país, sendo esse evento o ponto de partida para programas governamentais que incentivaram o uso de tecnologia na área educacional, como o EDUCOM (Encontro Brasileiro de Educomunicação) e o PROINFE (Programa Nacional de Informática na Educação). Este último, proporcionou as escolas acesso à informática e a utilização do computador como ferramenta pedagógica (BORBA, 2007).

A partir do início dos anos 90, a Multimídia, Internet, Portais Educacionais, publicação de jornais e comunicação na internet elevaram o computador ao patamar de auxiliar no processo de ensino e da integração com a tecnologia.

A partir de 2000, houve um esforço para potencializar o uso da internet na escola, para a pesquisa de conteúdos educacionais em sites de busca (Google, AltaVista, Cadê, entre outros) e em repositórios digitais (YouTube, Scribd e Bibliotecas Digitais) e para uso de ferramentas de comunicação e de publicação (Microsoft Messenger - MSN, Skype, Blogger, Fórum, Twitter, Glogster e atualmente o Facebook). Como a princípio os equipamentos tinham um custo elevado e confiabilidade duvidosa, somados a falta de pessoal capacitado para sua utilização, tais fatores tornaram o processo de expansão muito lento. Esse quadro foi se modificando com o barateamento da tecnologia e a multiplicação de acessos, investimentos e mobilização para a inclusão digital.

Com o uso da tecnologia disponível como recurso pedagógico, houve a necessidade de desenvolver estudos sobre o impacto dessa utilização na mudança das metodologias de ensino, bem como do perfil do professor que faz o uso de tal tecnologia. Tais recursos estão presentes nas escolas e no cotidiano do aluno. A utilização de computadores nas aulas acrescenta uma nova perspectiva na construção do raciocínio e do pensamento crítico.

> Segundo Valente (2005) "Hoje, a utilização de computadores na educação é muito mais diversificada, interessante e desafiadora, do que simplesmente a de transmitir informação ao aprendiz. O computador pode ser também utilizado para enriquecer ambientes de aprendizagem e auxiliar o aprendiz no processo de construção do seu conhecimento".

A utilização do computador de forma direta, ou seja, manuseada diretamente pelo aluno, acrescenta dinamismo ao processo ensino-aprendizagem.

> Segundo Gravina e Santarosa, (1998) "O dinamismo é obtido através de manipulação direta sobre as representações que se apresentam na tela do computador. Por exemplo: em geometria são os elementos de um desenho que são manipuláveis; no estudo de funções são objetos manipuláveis que descrevem relação de crescimento/decrescimento entre as variáveis".

De acordo com José Manuel Moran (2012) no texto *A integração das tecnologias na educação.*

> Os alunos estão prontos para a multimídia, os professores, em geral, não. Os professores sentem cada vez mais claro o descompasso no domínio das tecnologias e, em geral, tentam segurar o máximo que podem, fazendo pequenas concessões, sem mudar o essencial.

Romper com uma metodologia enraizada, pela formação do professor e nas estratégias usadas por ele no que tange o ensino-aprendizagem, muitas vezes a mais de quinze anos, não é algo fácil. O professor deve se colocar no lugar de aprendiz. Ainda segundo Moran (2012):

> Creio que muitos professores têm medo de revelar sua dificuldade diante do aluno. Por isso e pelo hábito mantêm uma estrutura repressiva, controladora, repetidora. Os professores percebem que precisam mudar, mas não sabem bem como fazê-lo e não estão preparados para experimentar com segurança.

As condições de trabalho com as quais o professor se depara muitas vezes não favorecem essa mudança, o professor é cobrado quanto à utilização dos laboratórios de informática disponíveis nas escolas e nem sempre recebe a formação necessária para se sentir seguro em usar essa ferramenta. Muitas instituições também exigem mudanças dos professores sem dar-lhes condições para que eles as efetuem. Frequentemente algumas organizações introduzem computadores, conectam as escolas com a Internet e esperam que só isso melhore os problemas do ensino. Os administradores se frustram ao ver que tanto esforço e dinheiro empatados não se traduzem em mudanças significativas nas aulas e nas atitudes do corpo docente.

É necessário aproximar os professores dessas tecnologias, e ainda mais, encorajá-los a utilizar o computador de forma que o aluno manuseie o mesmo. Ainda segundo MORAN no mesmo texto:

> Mesmo com tecnologias de ponta, ainda temos grandes dificuldades no gerenciamento emocional, tanto no pessoal como no organizacional, o que dificulta o aprendizado rápido. As mudanças na educação dependem, mais do que das novas tecnologias, de termos educadores, gestores e alunos maduros intelectuais, emocional e eticamente; pessoas curiosas, entusiasmadas, abertas, que saibam motivar e dialogar; pessoas com as quais valha a pena entrar em contato, porque dele saímos enriquecidos. São poucos os educadores que integram teoria e prática e que aproximam o pensar do viver.

Em Matemática, o auxilio de um *Software* aumenta as possibilidades de exploração das definições e apresentação dos conteúdos. Os conceitos que compõe o currículo estão em toda parte, o nosso desafio maior é fazer com que os jovens percebam os caminhos curriculares disponíveis em todos os espaços, principalmente nas tecnologias. Cabe aos professores ampliar esse currículo, e o uso das TIC's é um elemento necessário à disseminação de conhecimento para o desenvolvimento humano.

No sentido de estimular e melhorar a aprendizagem, atualmente estão sendo desenvolvidos vários trabalhos com o uso das TIC's. Em especial, o uso de *Softwares* educacionais e os resultados alcançados na aplicação destes. Em sua dissertação de mestrado Rivelino José Petla apresenta o Software GeoGebra<sup>1</sup>, comentando sobre sua barra de ferramentas, e distribui atividades de aplicação, para que o aluno se familiarize-se com o *Software*, e por conseguinte relembre os conceitos da geometria de posição, onde são abordados alguns axiomas de geometria plana. Ainda propõe atividades sobre funções de primeiro e segundo graus, com objetivo de evidenciar o domínio e o contradomínio das funções, bem como os gráficos de cada função, relacionando-os com as situações do cotidiano.

Um grupo de acadêmicos da Universidade Regional Integrada do Alto Uruguai e das Missões (URI) em Santiago-RS relata em seu trabalho a prática pedagógica com alunos do terceiro ano do ensino médio de uma escola estadual do Rio Grande do Sul. Na realização

 $\overline{a}$ 

<sup>1</sup> O GeoGebra é um *Software* de matemática dinâmica que junta geometria, álgebra e cálculo. Foi desenvolvido para aprender e ensinar matemática nas escolas. Markus Hohenwarter professor de Matemática Austríaco, criou o GeoGebra como parte de sua Dissertação de Mestrado em Educação Matemática e Ciência da Computação, na Universidade de Salzsburgo na Áustria. Continuou o Desenvolvimento do Software durante o seu Doutorado em Educação Matemática.

desse trabalho foram abordados conteúdos relacionados à geometria plana, espacial e analítica, esses conteúdos foram sugeridos pela professora regente da turma.

Os conteúdos foram desenvolvidos por meio de sequências de ensino, fundamentadas nos princípios da Engenharia Didática, foram elaboradas análises a *priori* e análises a *posteriori* para possibilitar uma reflexão sobre a prática, procurando sempre relacionar materiais manipuláveis e as ferramentas proporcionadas pelo *Software*, bem como explorar as várias representações dos objetos matemáticos, com o intuito de desenvolver no aluno a capacidade de visualização, análise e raciocínio. Com isso verificaram que o aluno não pode ficar passivo diante das atividades propostas, e sim tornar-se autor da construção do conhecimento matemático, ou seja, o professor deve possibilitar ao aluno o "fazer matemática: experimentar, interpretar, visualizar, induzir, conjecturar, abstrair, generalizar e enfim demonstrar" (GRAVINA, 1998, P.1).

Na Escola Superior de Educação, Instituto Politécnico de Santarém, Estado do Pará, em seu trabalho "A utilização do GeoGebra em contexto de sala de aula", Susana Colaço, Neusa Branco, Maria Graciete Brito, Maria Cecília Rebelo tratam de uma sessão prática que tem como objetivo apresentar e discutir a utilização de um programa computacional de Matemática dinâmica, o GeoGebra, em contexto de sala de aula para professores dos 1º e 2º ciclos do ensino básico. Foram exploradas as principais ferramentas e foram propostas resoluções e discussões de algumas tarefas que poderiam ser desenvolvidas em sala de aula com alunos do ensino básico. A sessão prática foi destinada a docentes do ensino básico em fase de Iniciação na utilização do GeoGebra.

De todos os trabalhos analisados não encontramos ali relatos de atividades vinculadas ao livro didático usado pelo professor e a utilização de *Softwares* educacionais, ou seja, os trabalhos de modo geral abordam tópicos de Matemática e o uso de *Softwares* educacionais, mas o professor, se desejar aplica-los deverá adaptá-los a sua prática. A proposta apresentada neste trabalho é diferenciada nesse sentido. Aqui são tratados tópicos de Geometria Analítica: O Ponto e a Reta, que compõe o currículo de Matemática nas Escolas de Ensino Médio. A simplicidade na utilização dessas atividades é o diferencial do presente trabalho.

#### 3 RESULTADOS E DISCUSSÃO

No questionamento acerca da utilização dos laboratórios de informática das escolas públicas, e de todos os recursos vinculados a ele, utilização de *Software*s educacionais, pesquisas, jogos, enfim, atividades que possibilitem ao aluno vislumbrar a grandiosidade do universo matemático, recaiu sobre as práticas do professor. Segundo Romero (2006), a tecnologia, especificamente os *Software*s educacionais, disponibilizam oportunidades de motivação e apropriação dos conteúdos estudados em sala de aula, uma vez que em muitas escolas de rede pública e particular, professores utilizam somente recursos didáticos como lousa e giz para ministrarem suas aulas, esse é um dos diversos problemas que causam o decrescimento da qualidade satisfatória de ensino, principalmente na rede estadual.

É importante saber como o professor trata os recursos disponíveis em sua escola, ou seja, como ele utiliza as ferramentas disponíveis em sua escola para favorecer o desenvolvimento cognitivo do seu aluno? Ao discutirmos esse problema passamos ao questionamento, será que o professor insere na rotina didática a utilização de recursos computacionais? Será que usa os laboratórios de suas escolas como ferramenta facilitadora do processo de ensino aprendizagem de seus alunos? Será que usa *Software*s matemáticos como ferramenta em seus estudos pessoais, como forma de verificar resultados, de comparar caminhos?

Para responder a esses questionamentos, realizamos uma pesquisa censitária com os professores de Matemática do Ensino Médio das 12 Escolas Públicas Estaduais no Município de Ji-Paraná-RO. Para isso elaboramos um questionário, no qual o professor não se identificaria, para deixar o professor à vontade quanto às suas respostas. Este questionário (Apêndice 1) foi deixado com a direção da escola para encaminhamento aos professores. Foram investigados alguns fatores que influenciam a prática docente e elaboradas, então, treze questões com espaço para possíveis observações. O professor teria a opção de responder e entregar o questionário ou não. Dos professores que atuaram durante o ano de 2012, 61,76% responderam ao questionário. Foram incluídos na pesquisa os professores da Rede Estadual Pública de Ensino que lecionam a disciplina de Matemática ao Ensino Médio.

Analisando os dados do Gráfico 1 percebemos que os professores não dispunham de um material didático que os auxiliasse nesse processo de inclusão de *Software*s educacionais na sua prática docente. Quando questionados como você avalia a relação livro didático x recursos computacionais, 66,67% dos professores consideram ruim essa relação.

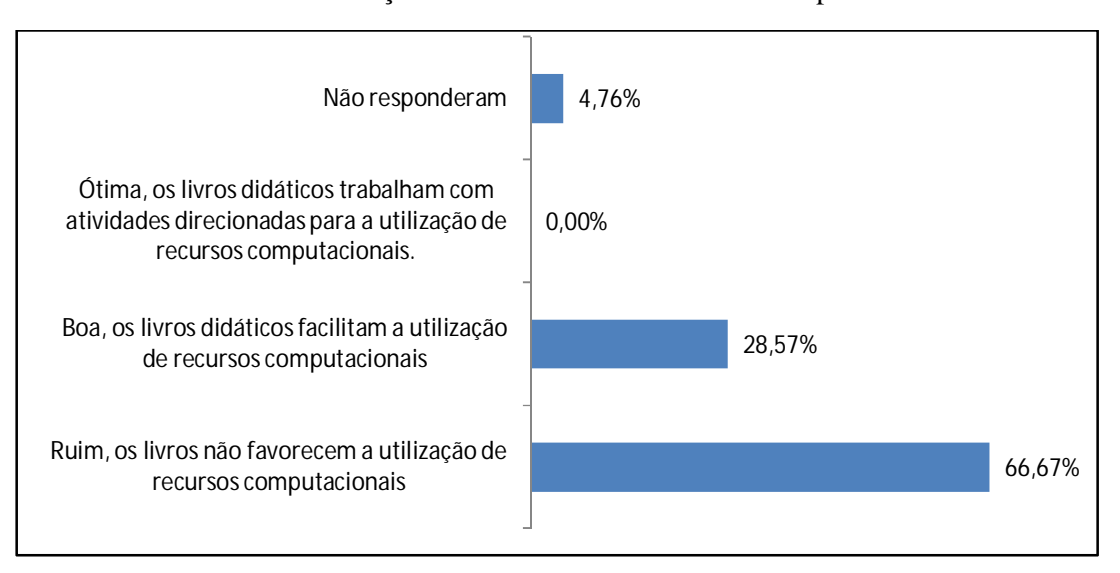

**Gráfico 1 -** Avaliação Livro Didático x Recursos Computacionais

A partir desses resultados, foi feita uma analise de alguns livros que fazem parte do Plano Nacional do Livro Didático (PNLD) para o triênio 2012, 2013 e 2014, que foram material de escolha nas escolas públicas estaduais no Município de Ji-Paraná-RO. Foram analisados livros didáticos de Matemática de várias editoras e autores distintos (ver Apêndice 2), que abordam a Geometria Analítica: O Ponto e a Reta. O objetivo desta análise era verificar a abordagem destes livros quanto aos recursos computacionais, bem como verificar se essas ferramentas educacionais são ou não estimuladas e orientadas pelos autores.

#### 3.1 QUANTO AOS PROFESSORES

O Gráfico 2 mostra que 80,95% dos professores tem Licenciatura em Matemática, 14,29% possui Licenciatura em Física e 4,76% Licenciatura Curta em Ciências. Em sua maioria, os profissionais atuantes foram preparados para exercer sua função.

**Fonte:** Dados primários

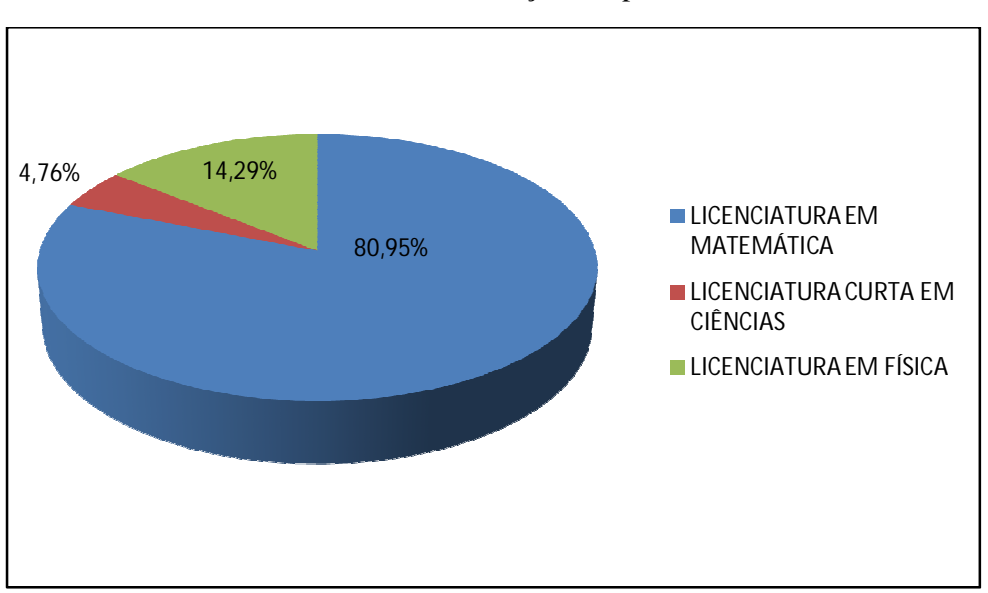

**Gráfico 2 -** Área de formação dos professores

**Fonte:** Dados primários

Essa formação profissional é muito relevante, pois a qualificação do professor e sua metodologia interferem diretamente na forma como o professor ensina. Para tanto investigouse em qual Instituição de Ensino Superior esse profissional estudou e constatou-se que 61,9% dos professores estudaram na Universidade Federal de Rondônia – UNIR, Gráfico 3.

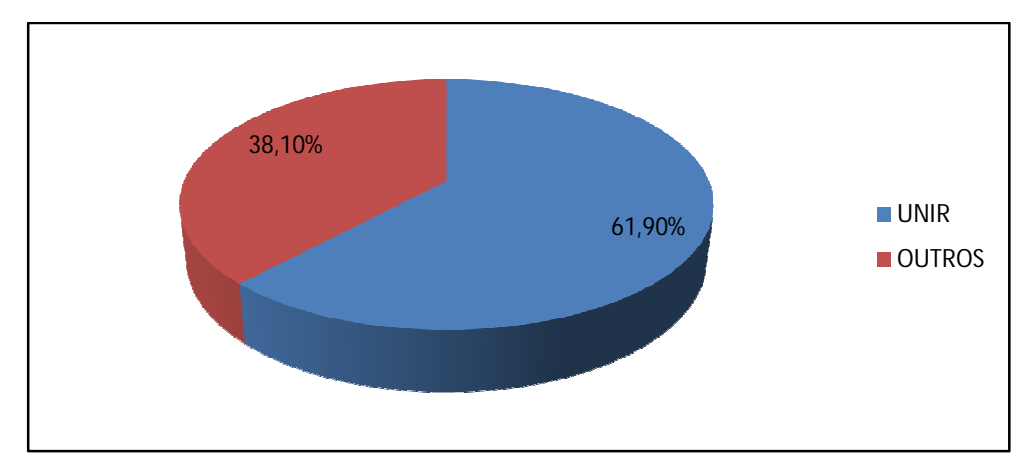

**Gráfico 3 -** Instituição de conclusão do curso de Graduação

#### **Fonte:** Dados primários

Verificando a faixa etária dos professores, constatamos que mais de 50% desses tem menos de 40 anos de acordo com o resultado apresentado no Gráfico 4.

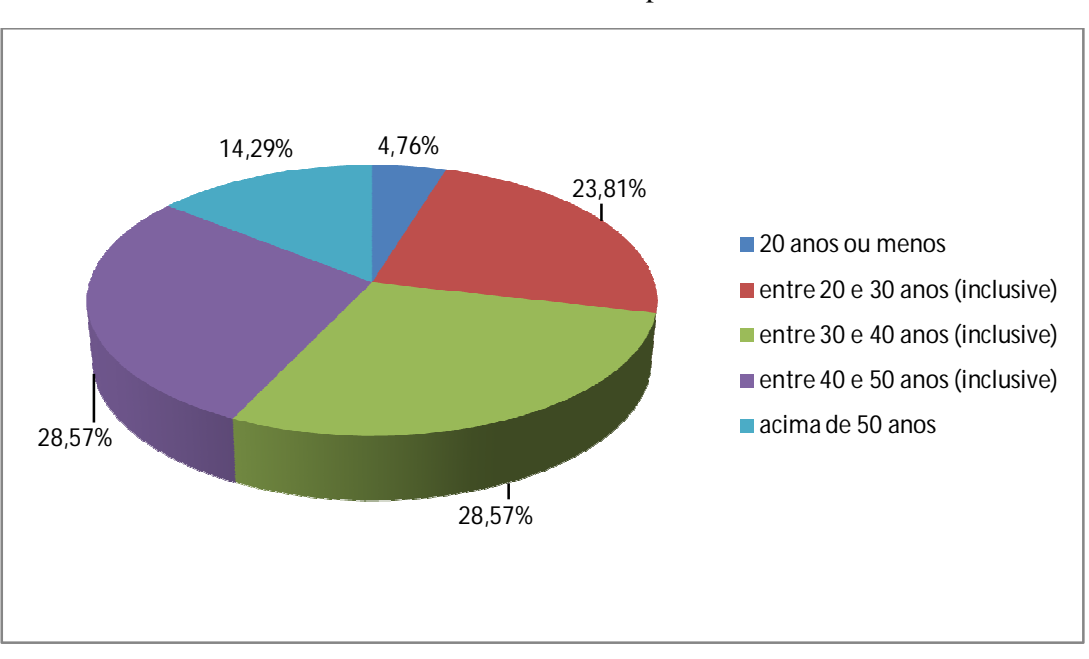

**Gráfico 4 -** Faixa etária dos professores

**Fonte:** Dados primários

E que 61,9% concluíram o ensino superior a menos de dez anos, são profissionais formados há pouco tempo conforme está ilustrado no Gráfico 5.

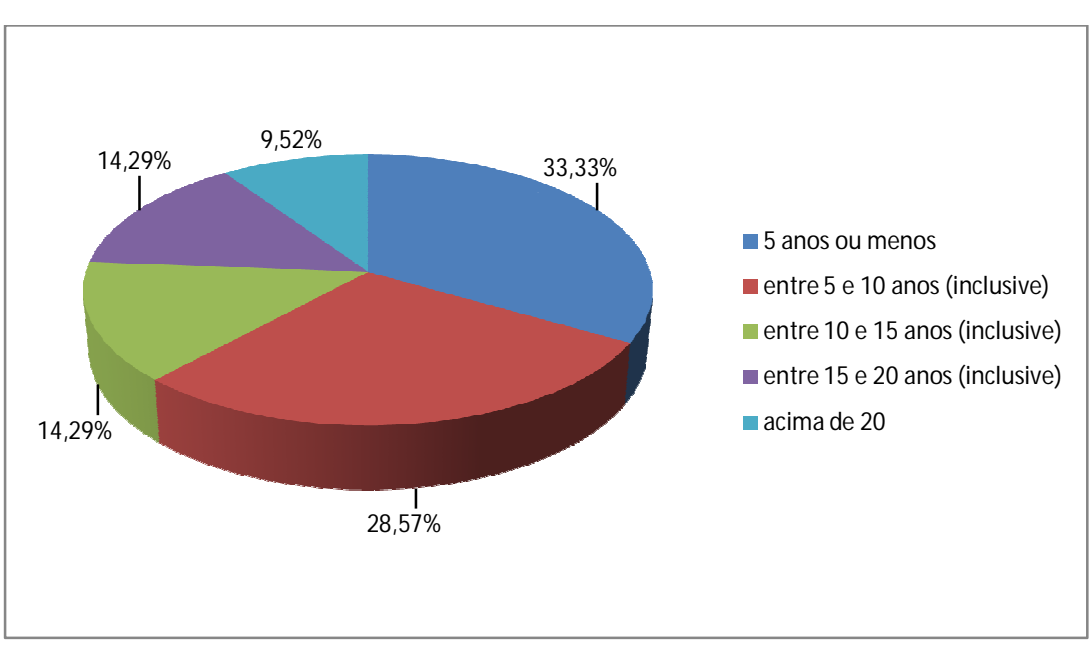

**Gráfico 5 -** Tempo de conclusão do Ensino Superior

**Fonte:** Dados primários

Desse grupo, relativamente jovem, ao serem indagados se tiveram contato com os recursos computacionais em suas graduações 52,38% afirmam não ter tido contato enquanto que 47,62% declaram que sim.

Embora nem todos tenham tido contato com os recursos computacionais em sua graduação, constatou-se que 85,71% acompanham o surgimento de novas tecnologias, ou seja, são pessoas atualizadas com as mudanças tecnológicas.

Porém, quando foram questionados sobre a utilização desses recursos no planejamento de suas aulas, como ferramenta para aprimorar conceitos, investigação e comparação de resultados, apenas 47,62% afirmaram fazer uso desses recursos e 52,38% disseram não usá-lo.

 Quando perguntamos a respeito da utilização dos recursos computacionais nas aulas 52,38% dos entrevistados responderam afirmativamente, já 42,86% afirmaram não usar e 4,76% não responderam a pergunta.

O aprendizado é uma construção, o aluno deve ser levado a construir sua forma de elaborar estratégias e resolver problemas, muitas vezes a forma "mastigada" de ensinar matemática não constrói nada, apenas repetidores temporários. O aluno deve ser motivado a pensar, a combinar ideias e fomentar soluções, segundo Pedro Demo (2011), "Torna-se premente assumir, definitivamente, que a melhor maneira de aprender não é escutar aula, mas pesquisar e elaborar com mão própria, sob orientação do professor".

A utilização de uma ferramenta educacional pelo próprio aluno permite construir, conforme antigo ditado atribuído a Confúcio: "O aluno ouve e esquece, vê e se lembra, mas só compreende quando faz". Frase que corrobora com o tema da I FECIM (Primeira Feira de Ciências e Matemática) realizada em Cacoal-RO no início dos anos 90: "Quem aprende fazendo não esquece jamais".

O professor tem a possibilidade de usar os laboratórios de informática para propiciar aos seus alunos esse momento de construção da aprendizagem. Foi perguntado ao professor: Você utiliza o laboratório de informática da sua escola como ferramenta educacional onde o aluno manipula o computador? Dos professores pesquisados, 71,43% respondeu raramente ou nunca, de acordo com o Gráfico 6.

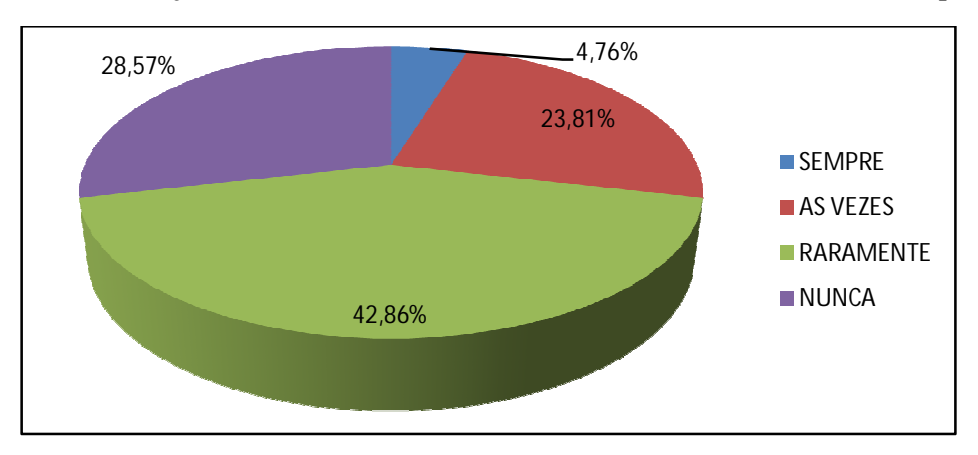

**Gráfico 6 -** Utilização do laboratório de Informática onde o aluno manuseia o computador

**Fonte:** Dados primários

Observamos que essa ferramenta educacional não está sendo aproveitada como estratégia de aprendizagem. O aluno ao fazer uso do laboratório de informática tem a possibilidade de navegar em um universo de desafios e de possibilidades, criar e resolver situações problema envolvendo-se nesse mundo de conhecimento.

O professor tem consciência da importância da utilização dessa ferramenta educacional, porém, quando foi perguntado aos professores: Você considera que a utilização de *Software*s matemáticos como recurso didático favorecem a aprendizagem? Somente 14,29% disseram sim e que utilizam o recurso com frequência, de acordo com o Gráfico 7.

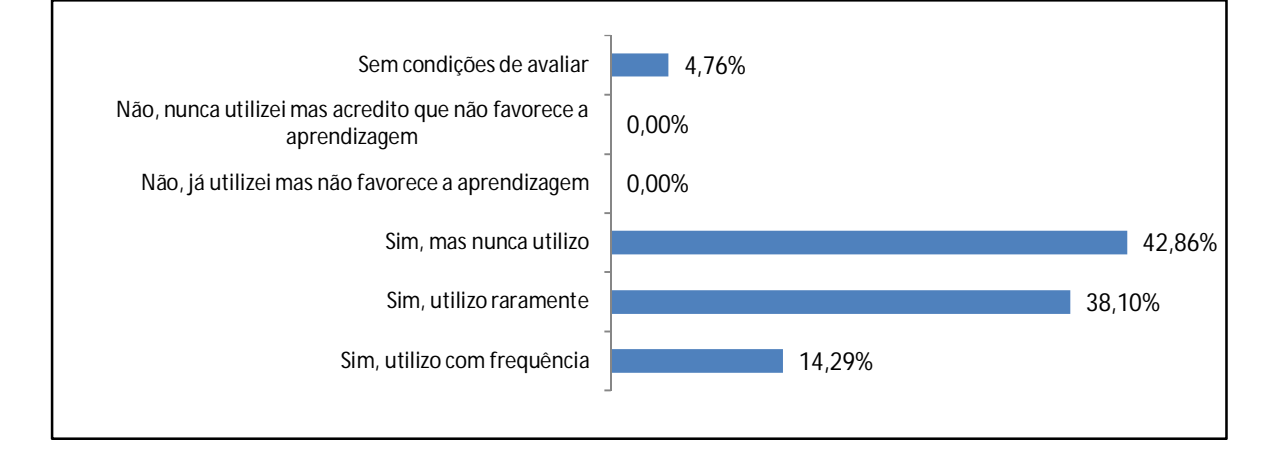

**Gráfico 7 -** Avaliação da utilização de *Software*s como recursos didáticos

**Fonte:** Dados primários

Infelizmente, por vários motivos nos deparamos com profissionais, que em sua maioria, embora reconheçam a importância desse valioso recurso não o utiliza. Os tempos são outros, e nossas abordagens também devem ser.

> Segundo Menezes (2010),... Ou somos capazes de motivar e mobilizar nossos alunos para a manifestação, a investigação, o diagnóstico, a argumentação e a proposição, ou estaremos fazendo insuficientemente nosso trabalho. Diante de nós está o desafio de saber como fazer isso, com dezenas de alunos numa classe, se o que aprendemos foi discursar para eles, como nossos mestres discursaram para nós. Como são outros os tempos, a nós também não basta repetir automaticamente o que aprendemos, precisamos dominar novas linguagens, compreender novos processos...

Esse processo de construção do conhecimento passa por várias situações e o professor enquanto mediador do conhecimento, não pode perder como foco o fato da matemática, embora seja uma ciência exata, possuir várias formas de construção e o aluno enquanto ser pensante pode fazer associações que o favoreçam nesse processo.

> De acordo com D'Ambrósio (2003), é preciso substituir os processos de ensino que priorizam a exposição, que levam a um receber passivo do conteúdo, através de processos que não estimulem os alunos à participação. É preciso que eles deixem de ver a Matemática como um produto acabado, cuja transmissão de conteúdos é vista como um conjunto estático de conhecimentos e técnicas.

Será o Livro Didático um vilão dessa história? Dentre os professores pesquisados 95,24% afirmaram que gostariam de utilizar um livro didático que também desenvolvesse atividades específicas ligando conceitos matemáticos fundamentais para o ensino médio e algumas ferramentas educacionais. Essas ferramentas favoreceriam a adesão dos professores no que se refere à utilização dos laboratórios de informática, tornando a Matemática mais dinâmica ao olhar do aluno.

#### 3.2 QUANTO AO LIVRO DIDÁTICO

A pesquisa mostrou que dos sete livros didáticos analisados apenas um menciona a utilização de *Software*s, mesmo assim de forma muito sucinta, pois há poucas atividades em todo o livro, e, dois livros apresentam em apêndice citação sobre o uso de *Software*s, de forma pouco prática para uma aplicação direta pelo professor, ou seja, o professor sem conhecimento básico a respeito do *Software* terá grande dificuldade em tentar manipulá-lo para uso em laboratório.

Nosso questionamento a partir desse momento aumentou, pois hoje vivemos em uma sociedade imersa em tecnologia. O nosso público, ou seja, aluno de ensino médio é fascinado pelo mundo digital, pelo universo de redes sociais, porque nosso livro didático em sua maioria não cita a utilização de *Software*s como mecanismos de investigação, de comparação, de construção ou mesmo de verificação?

### 4 GEOMETRIA DINÂMICA

A Geometria Dinâmica (GD) é utilizada para especificar a geometria implementada em computador, ela permite que objetos sejam movidos mantendo-se todos os vínculos estabelecidos inicialmente na construção. Este nome pode ser melhor entendido como oposição à geometria tradicional de régua e compasso que é "estática", após o aluno realizar uma construção, se ele desejar modificá-lo com alguns dos objetos em outra disposição terá que construir um novo desenho. (ISOTANI, 2005).

Dentre os *Software*s existentes no mercado, escolhemos o GeoGebra, como objeto do presente trabalho. Alguns fatores que levaram a escolha do *Software* GeoGebra são o fato de ser um *Software* livre e de domínio público, ser pré-instalado nos computadores das escolas públicas, tendo a potencialidade de construir os gráficos e identificar vários entes matemáticos, pois na sua interface são apresentadas três formas distintas de visualizar os objetos matemáticos, que são chamadas de zonas gráfica, algébrica e numérica. As formas de representação estão ligadas dinamicamente, adaptando-se automaticamente as mudanças realizadas em qualquer uma delas. Com este dinamismo o GeoGebra permite construir e modificar as figuras geométricas, com isso a fixação dos conceitos geométricos se torna mais contundente.

A Geometria Dinâmica possibilita visualizar uma mesma construção de diversas formas, e dessa maneira, facilita a compreensão do comportamento geométrico dos elementos envolvidos (RODRIGUES, 2002).

Um livro didático com esse recurso incluso em sua abordagem favoreceria a adesão dos professores, trazendo uma metodologia fácil e possível para a realidade da maioria das escolas públicas. Os professores contariam com mais esse aliado em sua busca diária por formas atraentes de ensinar, de orientar seus alunos nessa construção do conhecimento. A importância da utilização de um *Software* de Geometria Dinâmica recai exatamente nesse ponto, ele auxilia o aluno a visualizar as várias posições de um determinado objeto, facilitando a compreensão dos elementos matemáticos.

Em especial, a utilização do GeoGebra, com sua manipulação relativamente simples é um grande ganho, ele é um *Software* de Matemática Dinâmica, pois através dele podemos não só manipular objetos mas também visualizar as equações, ou seja, a representação algébrica que aparece simultaneamente aos objetos geométricos criados. Por exemplo, ao modificar o coeficiente angular de uma reta o aluno observa instantaneamente a ação deste parâmetro na equação, percebe sua função, importância e é capaz de, a partir disto, correlacionar objetos e fazer análises muito mais complexas.

Tentamos com este trabalho iniciar um processo de elaboração de atividades, partindo dos livros didáticos adotados nas escolas de Ensino Médio, de forma a integrar as atividades exemplificadas nesses livros, ou adaptadas deles, e orientar sua resolução, explorando suas potencialidades com o uso desse *Software*. Auxiliar o professor, com mais esse recurso metodológico, visando um impacto positivo e gradativo nas salas de aula das turmas de Matemática, do Ensino Médio das Escolas Públicas Estaduais, do Município de Ji-Paraná-RO.

Iniciamos nossa proposta pelo conteúdo de Geometria Analítica, foram formuladas algumas propostas de atividades para serem usadas, a principio pelo próprio professor, para verificar resultados e aprimorar conceitos. Por conseguinte, se o professor verificar a viabilidade dessas atividades, terá a liberdade de aplicá-las a seus alunos.

O GeoGebra é um *Software* de matemática dinâmica que junta geometria, álgebra e cálculo. Foi desenvolvido para aprender e ensinar matemática nas escolas por Markus Hohenwarter $2$  e uma equipe internacional de programadores.

Para instalá-lo, visite o sitio http://www.geogebra.org/ e entre na página DOWNLOAD. Para baixar o programa e distribuir para quem não tem internet em casa, selecione no item Instalação *offline* a página programa de instalação *offline*. Selecione agora o Sistema Operacional a ser utilizado (entre: Windows, Mac OS X, LINUX, XO). Espere o arquivo executável: GeoGebra-Windows-Installer-4-2-17-0.exe baixar e instar (dois cliques do botão esquerdo do mouse sobre o nome ou ícone do programa).

<sup>&</sup>lt;sup>2</sup> Professor de Matemática Austríaco, criou o GeoGebra em 2001/2002 como parte de sua Dissertação de Mestrado em Educação Matemática e Ciência da Computação, na Universidade de Salzsburgo na Áustria. Continuou o Desenvolvimento do Software durante o seu Doutorado em Educação Matemática.

#### 5 ATIVIDADES PROPOSTAS: O PONTO E A RETA

Neste Capítulo serão apresentadas algumas atividades que podem ser aplicadas em sala de aula usando o *Software* GeoGebra, servindo de instrumento facilitador da aprendizagem.

As atividades têm níveis de complexidade diferentes, mas sempre com o objetivo de abrir novas possibilidades na forma de ensino-aprendizagem.

#### **1. Localizando Pontos no Plano Cartesiano e Calculando Distâncias**

Seja o espaço de uma sala de aula descrito da seguinte forma:

A sala é retangular e cada um dos alunos fica localizado em uma carteira, as carteiras estão divididas em três fileiras com quatro carteiras cada.

1.1 Usando o GeoGebra localize os alunos no plano cartesiano, sabendo que cada aluno representa um ponto no plano, faça o espaçamento simétrico entre os alunos.

Sugestão: O aluno deverá buscar onde cada carteira ficará, sem que haja intervenção do professor quanto ao espaçamento, a regra que deverá ser seguida é a respeito do formato da sala e simetria entre carteiras vizinhas.

Uma possível resolução para a atividade:

Abra o GeoGebra em seu computador, em seguida no campo **Entrada** abra parêntese e digite as coordenadas da carteira de um dos alunos, no caso **(1,1)** o GeoGebra fechará o parêntese.

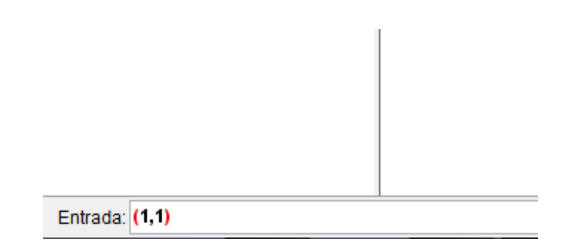

**Figura 1 -** Campo de Entrada

Em seguida tecle **Enter** e o ponto **A** aparecerá na tela, essa é a localização da carteira de um dos alunos na sala.

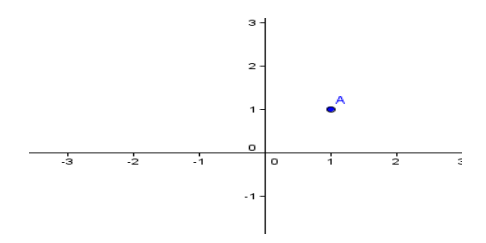

**Figura 2 -** Ponto A

Fazendo o mesmo para as carteiras dos demais alunos teremos:

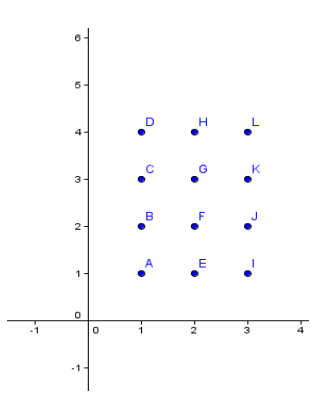

**Figura 3 -** Posições das carteiras

- 1.1.1. Algumas argumentações que podem ser feitas pelo professor aos seus alunos:
	- a) Quais são os pares ordenados que representam as carteiras de cada um dos alunos?
	- b) Existem dois alunos cujas ordenadas que representam as posições das suas carteiras sejam iguais? E as abcissas?
	- c) Dois alunos distintos podem ter suas carteiras representadas pelo mesmo par ordenado?
- 1.2 Considerando a sala de aula em questão, vamos calcular a distância entre dois alunos não consecutivos que estejam na mesma fila. Vejamos, vamos calcular a distância entre os alunos **A** e **D**.

Vá até a barra de ferramentas e selecione o ícone **Distância**, **Comprimento ou Perímetro**.

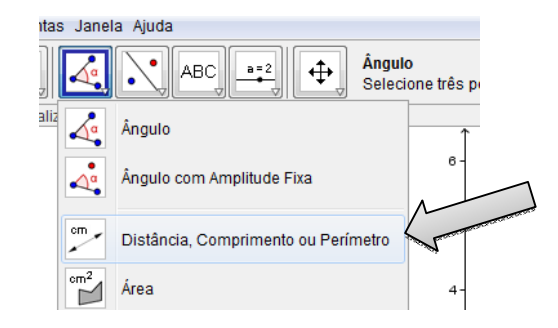

**Figura 4 -** Ícone: Distância, Comprimento ou Perímetro

Em seguida selecione os dois pontos e a distância entre eles aparecerá na tela, no caso **A** e **D**.

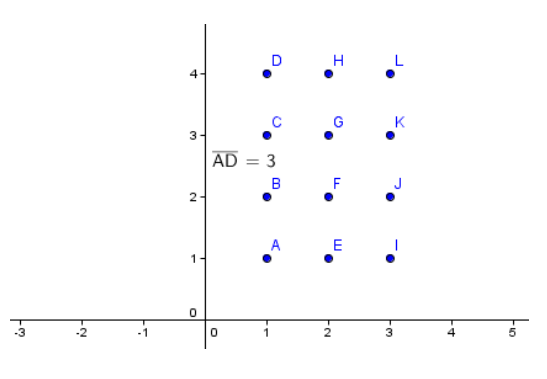

**Figura 5 -** Distância entre os pontos A e D

1.3 Considerando a mesma sala de aula em questão, vamos calcular agora a distância entre dois alunos não consecutivos e que não estejam na mesma fila.

Podemos calcular, por exemplo, a distância entre os alunos **A** e **L**. Repetindo o mesmo procedimento anterior, agora selecionando os pontos **A** e **L**.

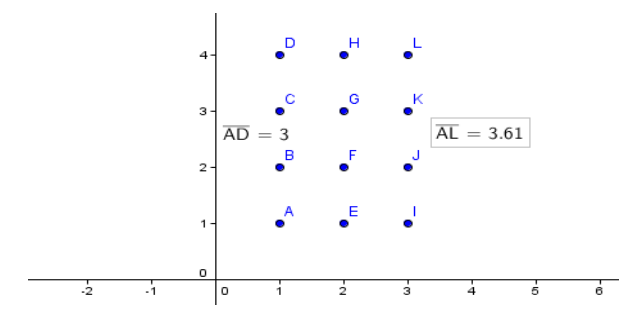

**Figura 6 -** Distância entre A e L

1.4. Fazendo o mesmo procedimento calcule a distância entre as carteiras da ultima fila.

No nosso caso entre **D** e **L**.

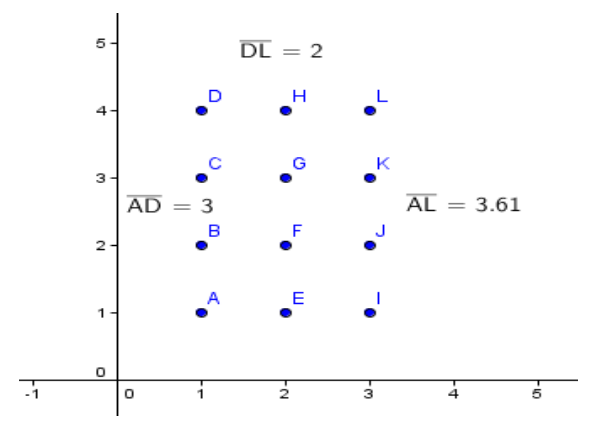

**Figura 7 -** Distância de D a L

1.5. É possível ocultar alguns objetos, com exceção apenas dos pontos **A**, **D** e **L** vamos omitir todos os demais pontos.

Vá até a janela de álgebra em objetos livres e clicando com o botão esquerdo do *mouse* em cada um dos pontos que desejamos esconder, no caso vamos esconder o ponto B.

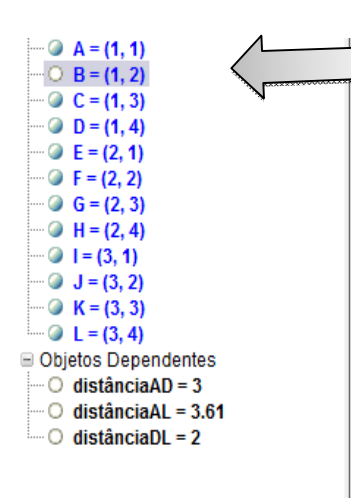

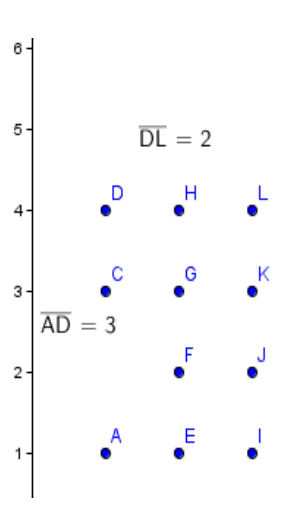

**Figura 8 -** Ponto B omitido

Repetindo o procedimento feito com o ponto **B** teremos:

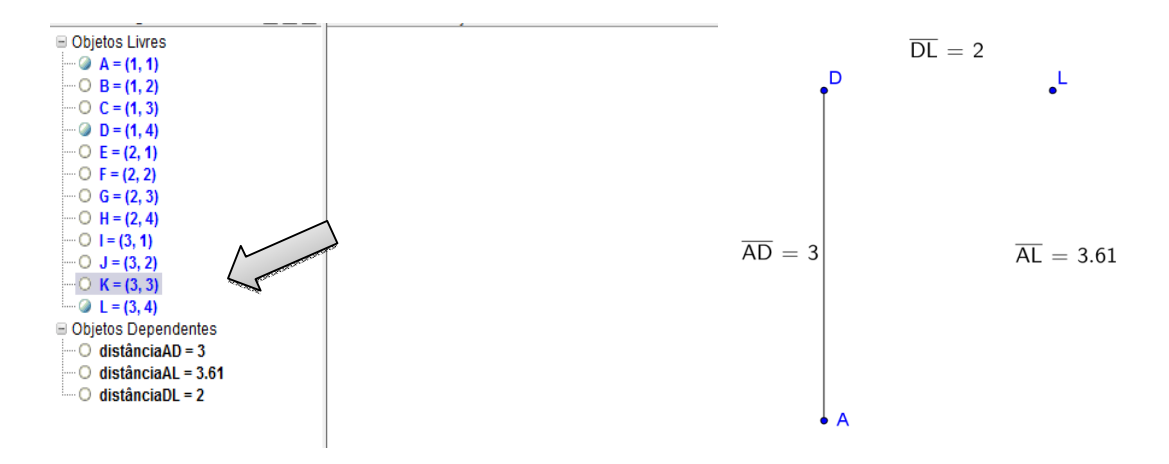

**Figura 9 -** Omitindo os demais pontos

1.6. Crie segmentos de reta unindo os três pontos que restaram. (No nosso caso **A**, **D** e **L**).

Vejamos, vá até a barra de ferramentas e clique em **Segmento definido por Dois Pontos**, em seguida clique o ponto **A** e no ponto **D** e o segmento aparecerá.

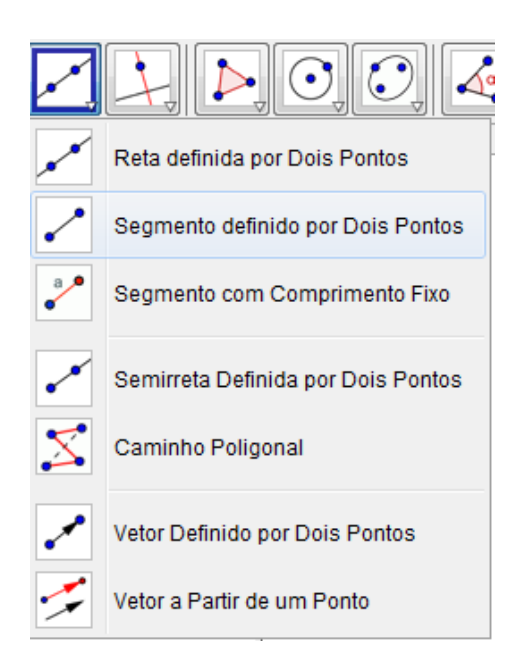

**Figura 10 -** Segmento AD

Agora repetindo o procedimento determinamos os segmentos **DL** e em seguida o segmento **AL**.

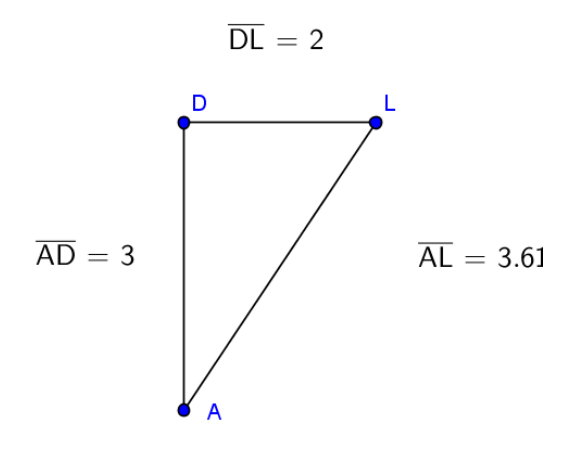

**Figura 11 -** Segmentos DL e AL

1.7. Agora temos um triângulo, vamos medir os ângulos internos deste triângulo.

Procedimento:

Inicialmente vá até a barra de ferramentas selecione o ícone **Ângulo**.

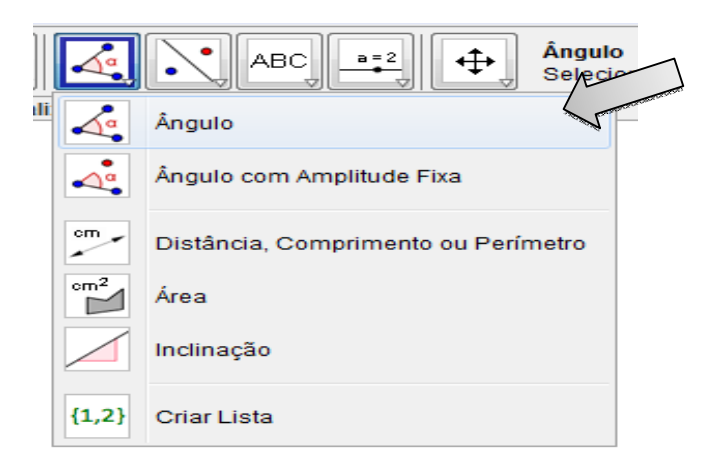

**Figura 12 -** Ícone Ângulo

Vamos medir inicialmente o ângulo no vértice **D**. Selecione os pontos na sequência **A**, **D** e **L**, verificando o ângulo em **D**.

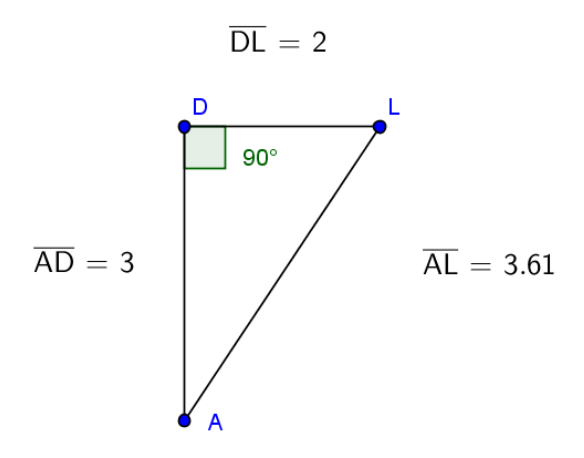

**Figura 13 -** Ângulo em D

Repetindo o procedimento anterior, calculamos os ângulos em **A** e em **L**.

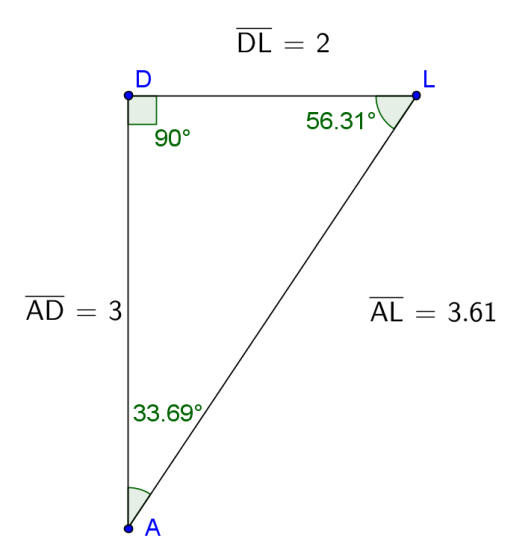

**Figura 14 -** Ângulos em A e L

1.7.1. Alguns questionamentos que podem ser feitos aos alunos. Agora sem o uso do GeoGebra:

- a) Como poderíamos calcular a distância entre os pontos **A** e **D**? E entre os pontos **D** e **L**?
- b) Como poderíamos calcular a distância entre os pontos **A** e **L**?
- c) Agora chamando o ponto **A = (***x,y***)** e o ponto **L= (***x', y'***)** escreva uma fórmula para o cálculo da distância entre esses pontos.
- 1.8. Determinar o ponto médio dos lados do triângulo **ADL**.

Na barra de ferramentas selecione a opção **Ponto Médio ou Centro**.

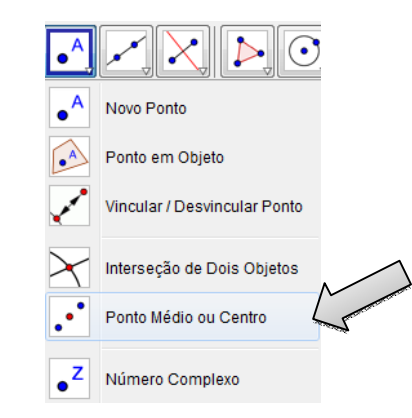

**Figura 15 -** Ponto Médio ou Centro

Agora selecione os pontos **A** e **D** e teremos o ponto médio.

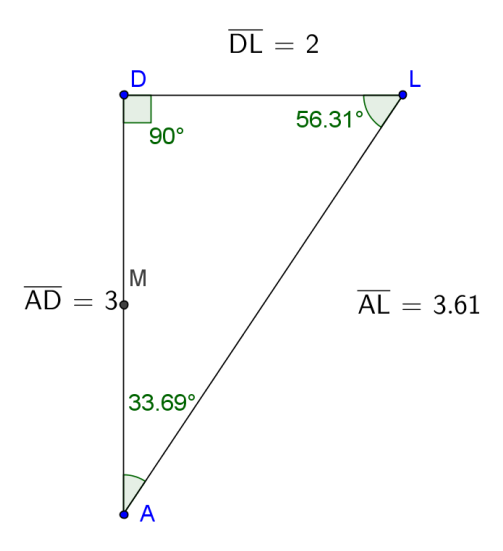

**Figura 16 -** Ponto médio do segmento AD

Repetindo o procedimento anterior teremos

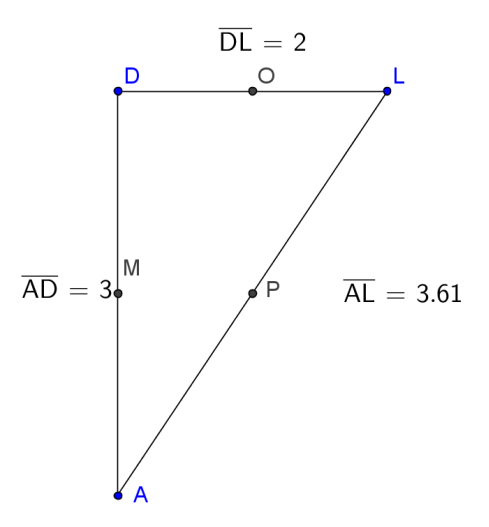

**Figura 17 -** Ponto médio, lados DL e AL

1.9. Calculando medianas: A mediana de um triângulo é o segmento que tem como extremidades um vértice e o ponto médio do lado oposto. Todo triângulo possui três medianas que se cruzam num ponto chamado baricentro do triângulo. Trace e em seguida calcule o comprimento das medianas do triângulo **ADL**.

Procedimento:

Na barra de ferramentas clique na opção **Segmento definido por Dois Pontos**, como já foi feito anteriormente, agora clique no vértice **A** e no ponto médio do lado oposto a ele, no caso **O**.

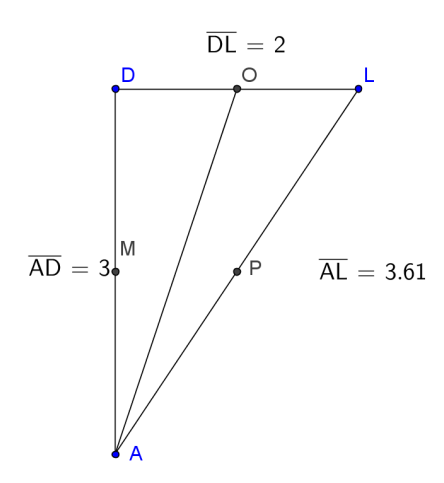

**Figura 18 -** Mediana relativa ao lado DL

Repetindo o processo para os vértices D e L teremos as três medianas do triângulo

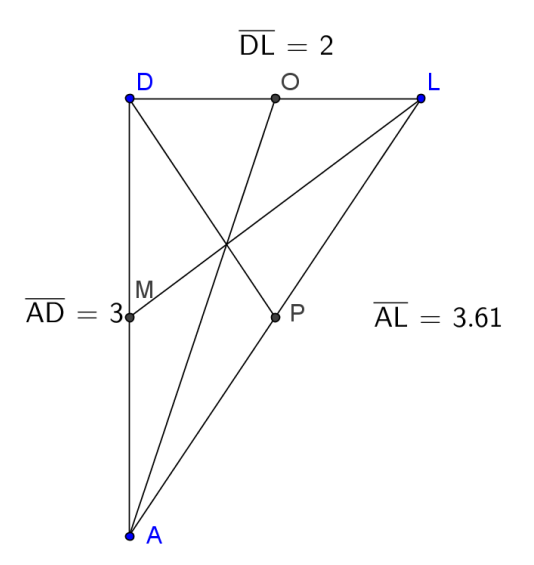

**Figura 19 -** Medianas referente aos lados AD e AL

Agora vamos identificar o baricentro do triângulo. Vá até a barra de ferramentas e clique na opção **Interseção de Dois Objetos**.

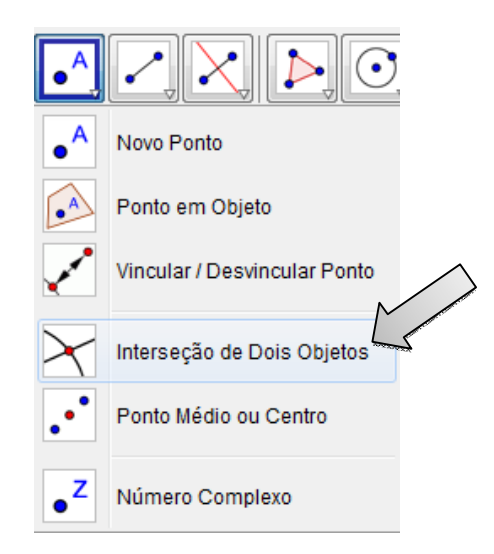

 **Figura 20 -** Ícone Interseção de Dois Objetos

Em seguida selecione duas medianas.

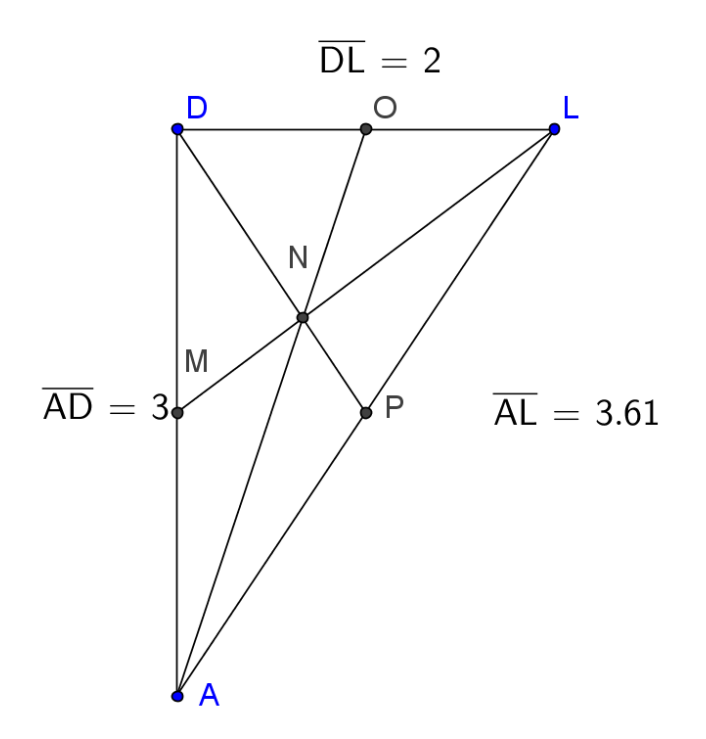

**Figura 21 -** Baricentro do triângulo ADL

Atividades propostas.

- 1. Um ponto **P** pertence ao eixo das abscissas e é equidistante dos pontos **A(-1**,**2)** e **B(1**,**4)**. Quais são as coordenadas do ponto **P**?
- 2. Demonstre que os pontos **A(6**,**-13)**, **B(-2,2)**, **C(13**,**10)** e **D(21**,**-5)** são vértices consecutivos de um quadrado. Sugestão: Verifique que os lados são congruentes e que os ângulos são retos.
- 3. Demonstre que o triângulo **A(0**,**5)**, **B(3**,**2)** e **C(-3**,**-2)** é isósceles. Calcule o seu perímetro, determine também sua mediana e seu baricentro.

#### **2. Retas determinadas por dois pontos.**

2.1. Uma reta **r** passa pelos pontos **A(2**,**0) e B(0**,**4)**. Outra reta **s** passa pelos pontos **C(-4**,**0) e D**(0,2). O ponto de intersecção das duas retas é  $E(a,b)$ . Nessas condições calcule as coordenadas do ponto **E**.

Procedimentos:

1º) Do mesmo modo, como na atividade 1, crie os pontos **A** e **B**

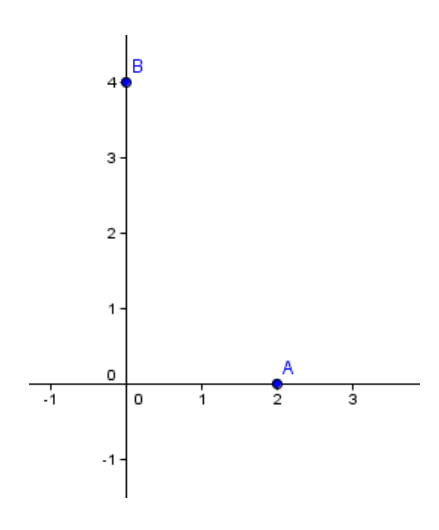

**Figura 22 -** Pontos A e B

Criaremos agora a reta **r**, passando por **A** e por **B**. Na barra de ferramentas selecione o

## botão **Reta definida por Dois Pontos**

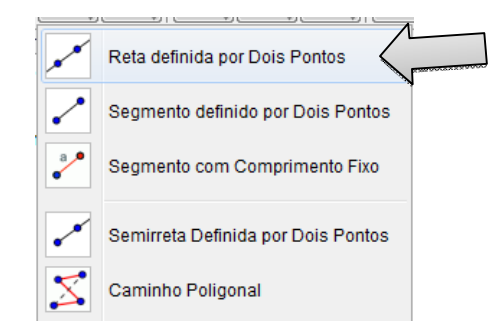

**Figura 23 -** Reta definida por Dois Pontos

Clique sobre os pontos **A** e **B**, teremos a reta *r*.

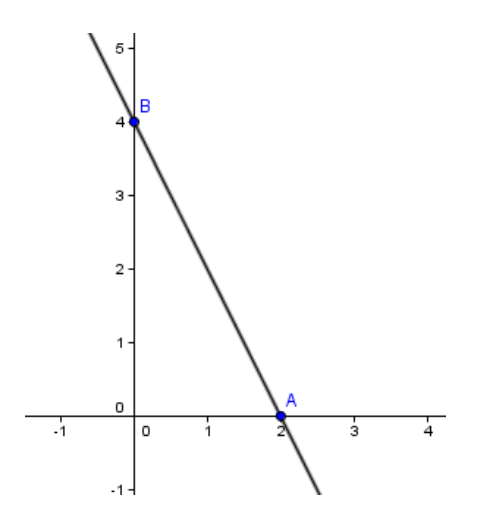

**Figura 24 -** Reta r

Repetindo o procedimento anterior, crie os pontos **C** e **D** e em seguida a reta *s*.

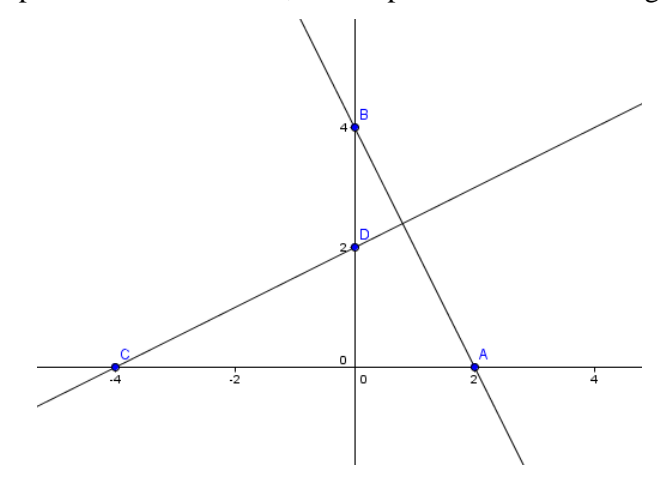

**Figura 25 -** Retas r e s

Determinar o ponto **E**, é determinar a interseção entre as retas *r* e *s*. Para isso, vá até a barra de ferramentas e clique em **Interseção de Dois Objetos**. Em seguida, clique sobre a reta *r* e sobre a reta *s*.

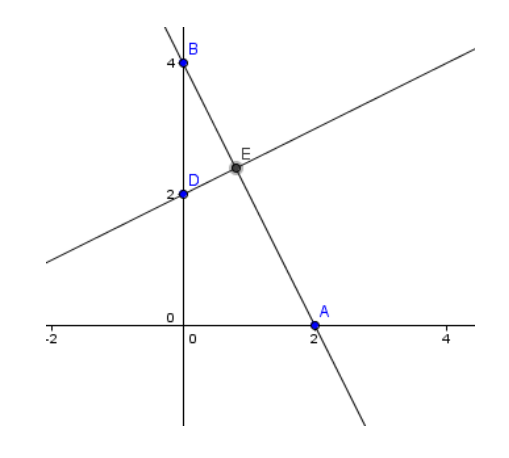

**Figura 26 -** Ponto E

O ponto **E** é a interseção das retas.

Questionamentos:

- a) Qual das duas formas de resolução você considera correta?
- b) Qual das duas formas de resolução você prefere para determinar a interseção das retas?
- c) É possível encontrar outro par de ordenadas que seja solução deste problema? Justifique.

#### 3. **Inclinação e equação da reta**

O coeficiente angular ou declividade de uma reta *r* é o número real *m* que expressa a tangente trigonométrica de sua inclinação ∝, ou seja:

$$
m = tg \propto
$$

Então, temos:

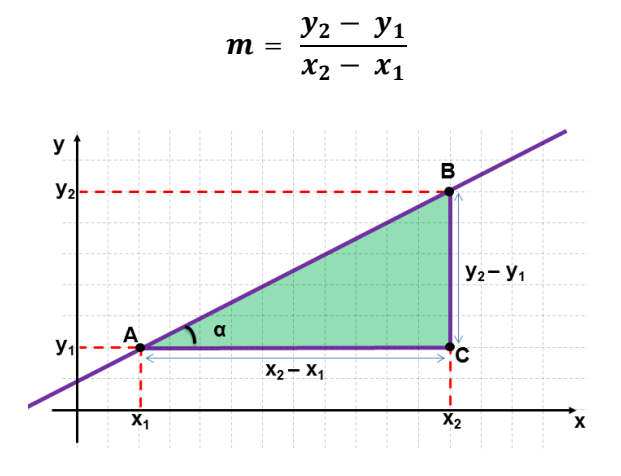

**Figura 27 -** Coeficiente angular da reta que passa por A e B

Podemos escrever a equação da reta quando são conhecidos um ponto  $\bm P_{\bm 0}(\bm x_{\bm 0}^-, \bm y_{\bm 0}^+)$  e sua inclinação *m* da forma:

$$
(y-y_0)=m(x-x_0).
$$

A equação da reta pode assumir as seguintes formas:

- Forma reduzida da equação da reta:  $y = mx + n$ . Onde *m* indica a inclinação da reta, ou seja, o coeficiente angular e *n* representa o coeficiente linear.
- Forma geral da equação da reta:  $ax + by + c = 0$ . Onde *a, b* e *c* são constantes e *a* e *b* não são simultaneamente nulos.
- Forma segmentária da equação da reta:  $\frac{x}{a}$  $\frac{x}{a} + \frac{y}{b}$  $\frac{y}{b} = 1.$

Essa é a equação segmentária da reta que não passa por **(0**,**0)** e intersecta os eixos nos pontos  $(a,0)$  e  $(0,b)$ .

- 3.1. Determine a equação e a reta que satisfazem as seguintes condições:
	- a. A declividade é 4 e passa pelo ponto **A(2**,**3).**

Procedimento:

Escreva a equação da reta conhecida a inclinação e um ponto

Escreva a equação no campo **Entrada** tecle **Enter** e a reta aparecerá.

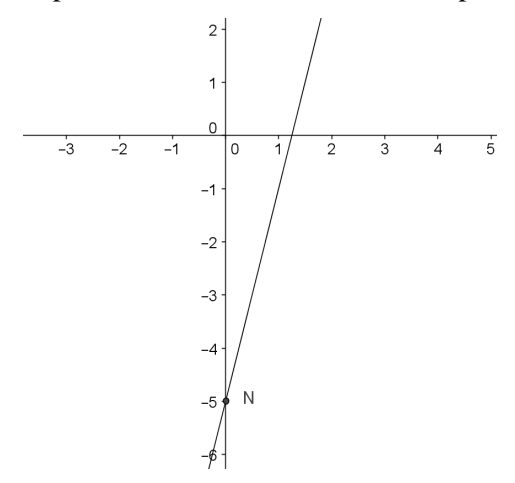

**Figura 28 -** Gráfico da equação (y - 3) = 4.  $(x - 2)$ 

b. A declividade é de 45º e passa pelo ponto **P(4**,**1)**.

Procedimento:

Temos que

Equação da reta

A partir deste passo, basta seguir as orientações da atividade 3.1.a e teremos o gráfico.

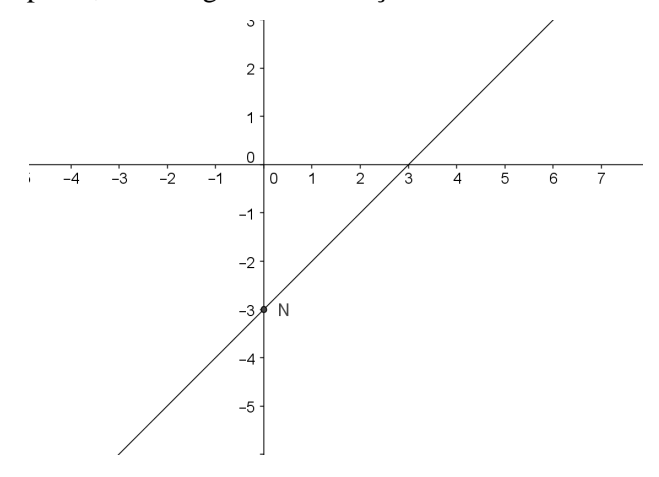

**Figura 29** - Gráfico da reta de equação (y - 1) = 1. (x - 4)

c. Passa pelos pontos  $A(3,1)$  e  $B(-5,4)$ 

Quando conhecemos os pontos podemos resolver de duas formas

 $1^a$  – Calculamos a inclinação :  $m = \frac{4-1}{5}$  $\frac{4-1}{-5-3} = -\frac{3}{8}$  $\frac{5}{8}$ .

E usando um dos pontos e a inclinação, escrevemos a equação

$$
(y-1)=\left(-\frac{3}{8}\right)(x-3).
$$

Repetindo o procedimento usado nos itens a e b, temos a reta *r*.

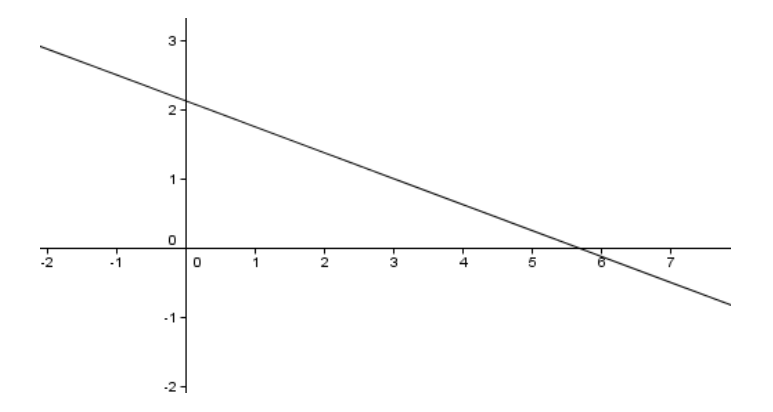

**Figura 30 -** Gráfico da reta *r*

2ª – No campo entrada digitamos os pontos dados **A**(3,1) e **B**(-5,4) e teremos os pontos.

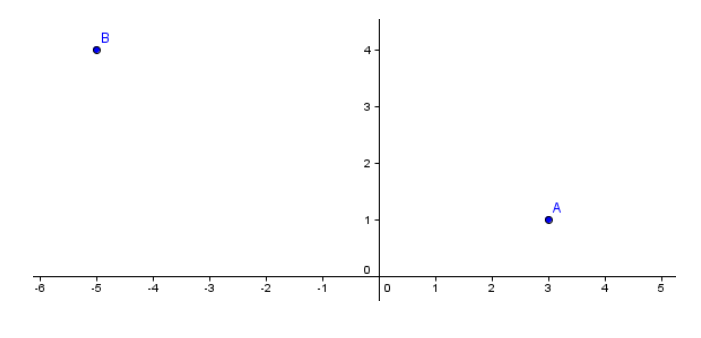

**Figura 31 -** Pontos A e B

Trace uma reta passando por **A** e **B**. Vá até a barra de ferramentas e selecione a opção **Reta Definida por Dois Pontos**. Basta selecionar os pontos **A** e **B**. A equação da circunferência é obtida na janela de álgebra:  $3x + 8y = 17$ . E o gráfico da equação aparecerá na janela de geometria, este gráfico é idêntico a Figura 29.

3.2. Seja o ponto **O** a origem do sistema de coordenadas ortogonais e **OABC** é um quadrado de lado 4, cujos vértices são representados por pares ordenados com coordenadas não-negativas. Sabendo que **M** é o ponto médio de **AO** e **N** é o ponto médio de **OC**, faça o quadrado **OABC**, escreva a equação da reta que passa por **C** e **M** e a equação da reta que passa por **A** e **N**.

### Procedimento:

Se o lado mede 4 e as coordenadas dos vértices são não- negativas e um vértice está na origem, então temos os vértices do quadrado definido pelos pares ordenados, **O**(0,0), **A**(4,0), **B**(4,4) e **C**(0,4). No campo **Entrada** insira os pontos. Na barra de ferramentas selecione a opção **Segmento definido por Dois Pontos** e faça os lados do quadrado.

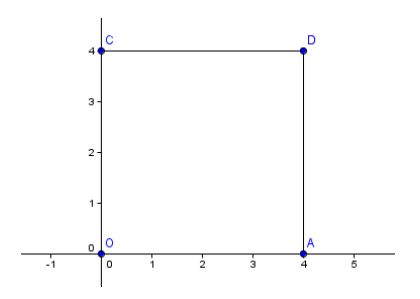

**Figura 32 -** Quadrado OABC

Na barra de ferramentas selecione **Ponto Médio ou Centro** e determine os pontos **M** e

**N**.

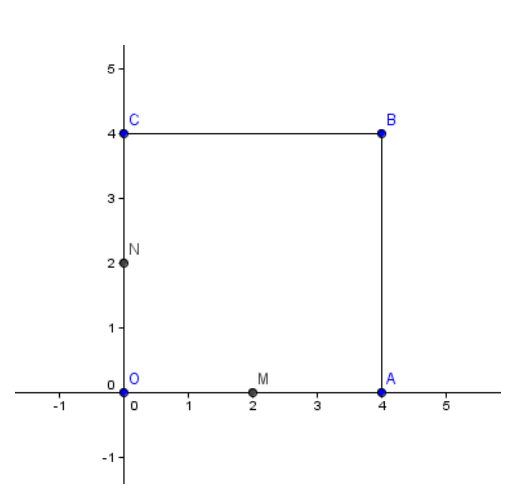

**Figura 33 -** Ponto Médio dos lados OA e OC

Determine agora as retas que passam por **AN** e por **CM**. Na barra de ferramentas selecione **Reta definida por Dois Pontos**.

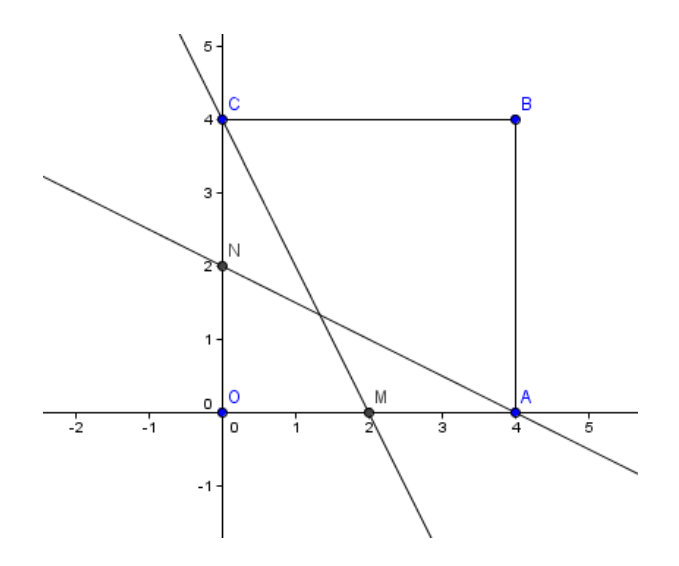

**Figura 34 -** Retas CM e NA

As equações das retas estão na Janela de Álgebra:

- AN tem equação  $x + 2y = 4$
- CM tem equação  $2x + y = 4$

## 4. **Posições relativas de duas retas no plano**

Duas retas **r** e **s** contidas em um mesmo plano são paralelas ou concorrentes.

- Duas retas distintas e não verticais *r* e *s* são paralelas se, e somente se, seus coeficientes angulares são iguais ( $m_1 = m_2$ ). Se, além do mesmo coeficiente angular, elas têm também o mesmo coeficiente linear, as retas são coincidentes, ou paralelas iguais.
- Duas retas distintas e não verticais *r* e *s* são concorrentes se, e somente se, seus coeficientes angulares são diferentes  $(m_1 \neq m_2)$ .

4.1. Num sistema de eixos cartesianos ortogonais,  $x + 3y + 4 = 0$  e  $2x - 4y - 3 = 0$  são respectivamente as equações de *r* e *s*. Determine as coordenadas do ponto de intersecção de *r* com *s*.

Procedimento:

No campo **Entrada** escreva cada uma das equações (uma de cada vez) e clique **Enter**.

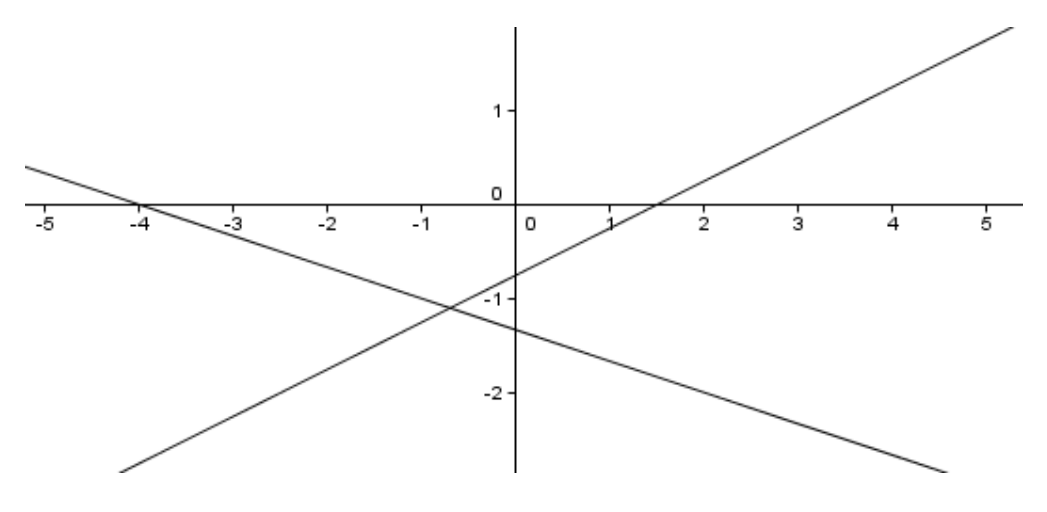

**Figura 35 -** Retas r e s

Selecione o Ícone **Intersecção de Dois Objetos**. Selecione as retas.

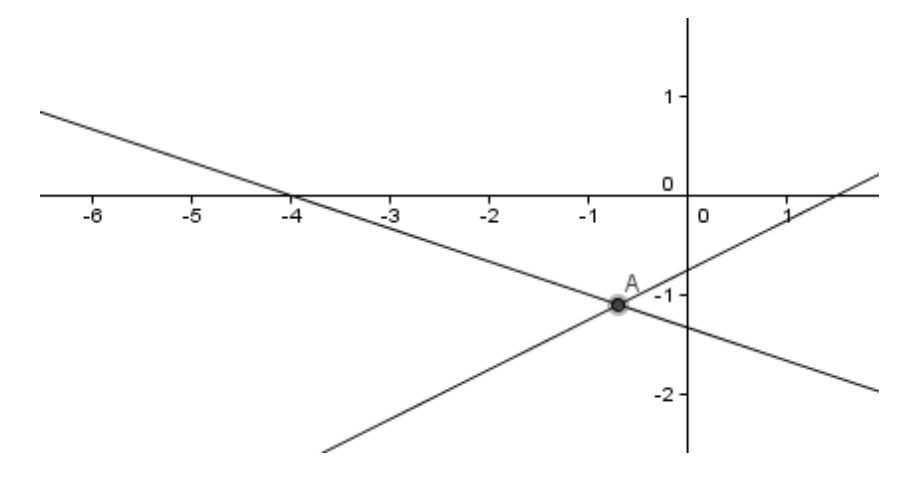

**Figura 36 -** Ponto A

O ponto **A= (-0.7**, **-1.1)** é o ponto de interseção entre as retas.

4.2. No GeoGebra faça a reta y = 2x + 3. Em seguida modifique sucessivamente o valor do coeficiente angular, a cada modificação construa uma nova reta. Faça o mesmo processo com o coeficiente linear. Registre suas observações. Procedimento:

No campo **Entrada** escreva a equação da reta y = 2x + 3 em seguida tecle **Enter**.

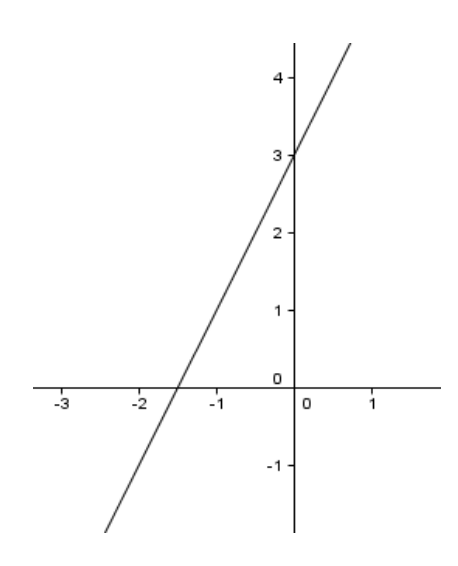

**Figura 37 -** Reta  $y = 2x + 3$ 

Variando o coeficiente angular digamos para m = 10, m = 0, m = -2 temos as equações, y = 10x + 3, y = 3, y = -2x + 3. Inserindo cada uma delas no campo **Entrada** e em seguida clicando **Enter** temos o feixe de retas.

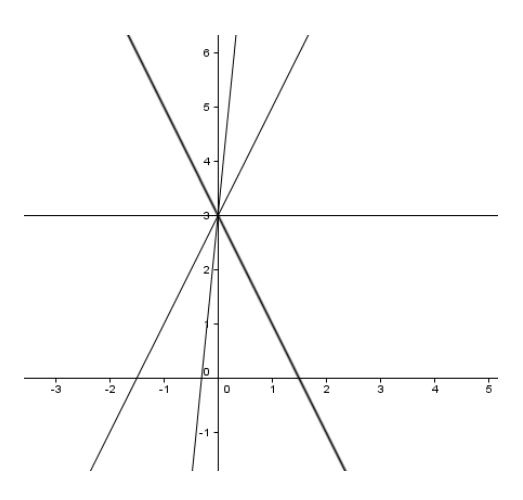

**Figura 38 -** Feixe de retas concorrentes

É possível observar que alterando o coeficiente angular modificamos a inclinação da reta, mantendo o ponto de interseção com o eixo *y* inalterado. Ou seja, temos retas concorrentes no ponto **(0**,**3)**.

Agora vamos alterar o coeficiente linear digamos para os valores  $n = 5$ ,  $n = 0$ ,  $n = -3$ teremos as equações:  $y = 2x + 5$ ,  $y = 2x$ ,  $y = 2x - 3$ . Inserindo cada uma delas no campo **Entrada** e em seguida clicando **Enter** temos as retas.

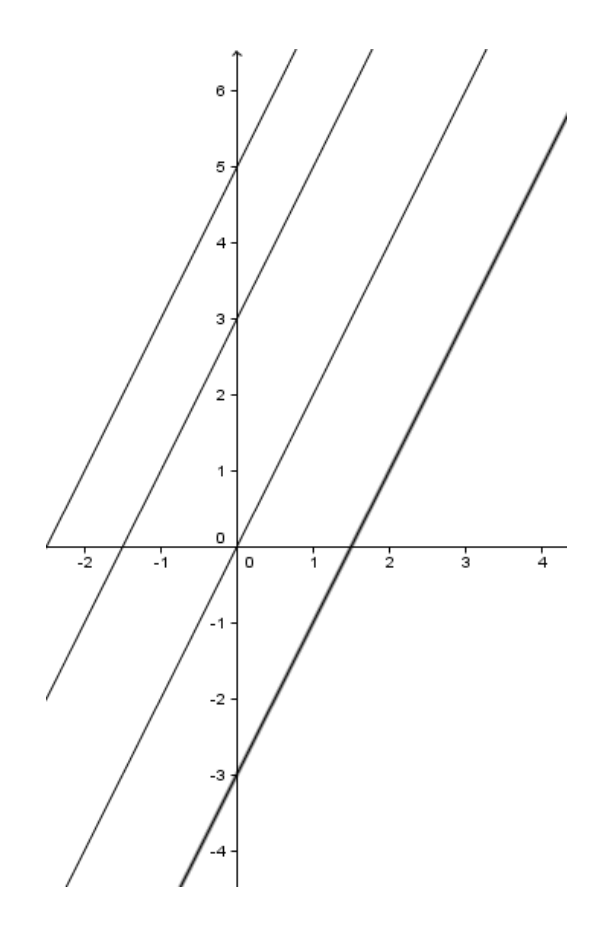

**Figura 39 -** Retas paralelas

É possível observar que alterando o coeficiente linear modificamos o ponto de interseção com o eixo *y* e a inclinação da reta se mantem inalterada. Ou seja, temos retas paralelas.

#### 5. **Retas Perpendiculares**

Se uma reta *s*, com coeficiente angular  $m_2$ , é perpendicular a uma reta *r* com coeficiente angular  $m_1$ , temos:

$$
m_2 = -\frac{1}{m_1} (com\ m_1, m_2 \neq 0).
$$

Ou de outra forma, podemos escrever também:

$$
r \perp s \Leftrightarrow m_1 m_2 = -1.
$$

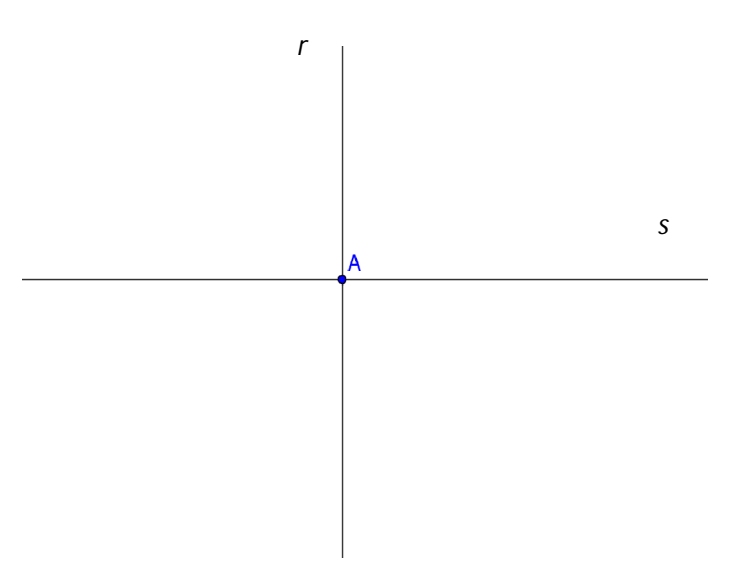

**Figura 40 -** Retas perpendiculares r e s

5.1. Os pontos **A**, **B**, **C** e **D** do plano da figura representam 4 cidades.

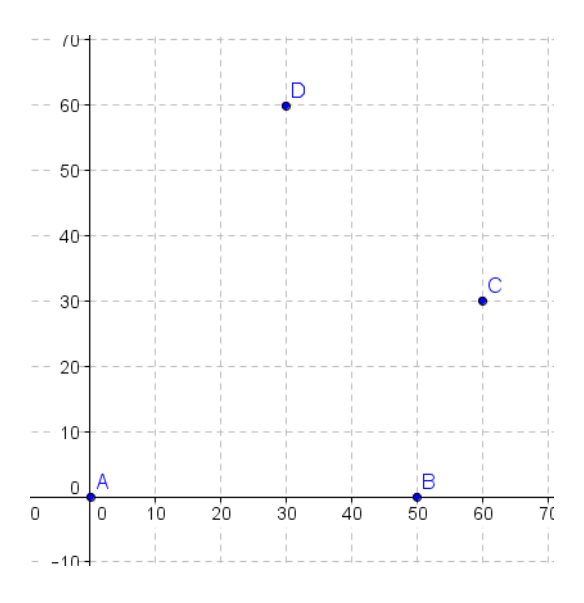

**Figura 41 -** Localização das cidades A, B, C e D

Uma emissora de televisão que construir uma estação transmissora numa localização tal que:

- A distância entre a estação e a cidade localizada em **A** seja igual a distância entre a estação e a cidade localizada em **B**.
- A distância entre a estação e a cidade localizada em **C** seja igual a distância entre a estação e a cidade localizada em **D**.

Considerando as coordenadas do plano da Figura 40 a localização da estação deverá ser o ponto:

a)  $(10,10)$  b)  $(10,20)$  c)  $(25,10)$  d) $(20,20)$  e) $(25,25)$ 

Procedimento:

Queremos localizar um ponto, digamos **E**, equidistante de **A** e **B**, esse ponto está na mediatriz do segmento AB. Na barra de ferramentas localizar os pontos **A**, **B**, **C** e **D**. Como as coordenadas são valores maiores, use a ferramenta **Reduzir** para melhorar a visualização.

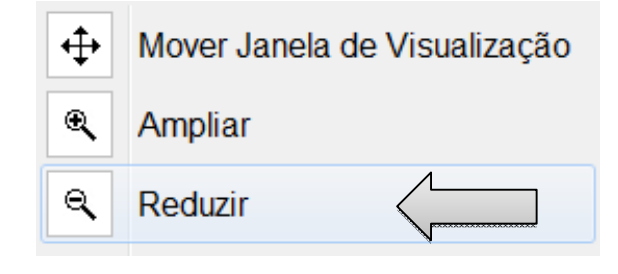

**Figura 42 -** Reduzir

Clique sobre o plano sucessivamente até que os eixos fiquem graduados de 10 em 10.

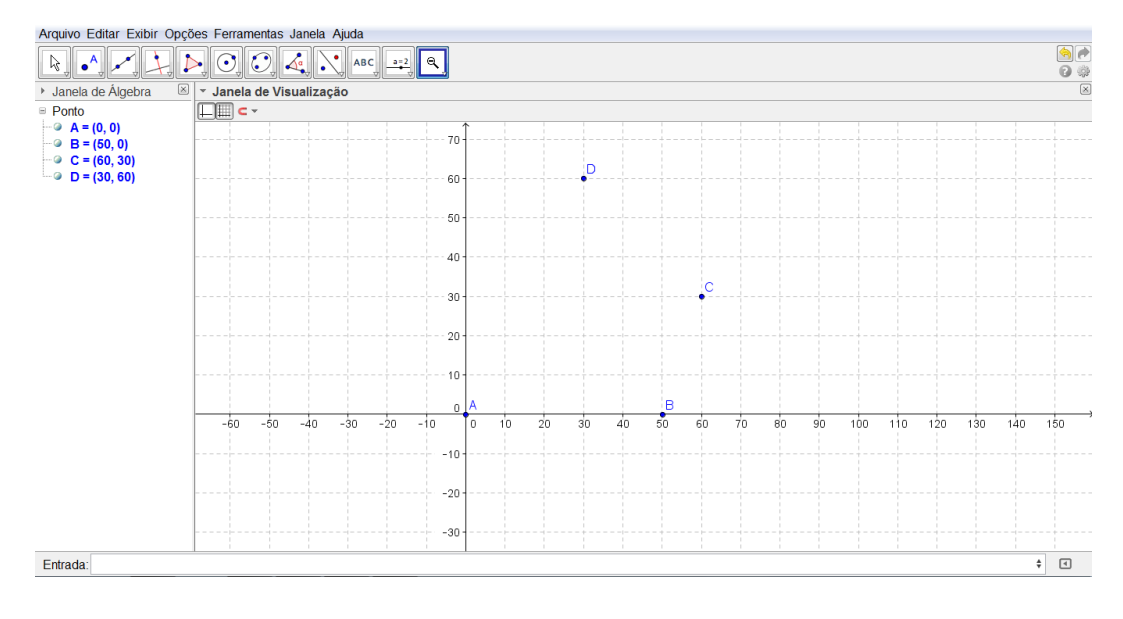

**Figura 43 -** Pontos A, B, C e D

Construa agora a mediatriz do segmento **AB**. Na barra de ferramentas selecione o botão **Mediatriz**.

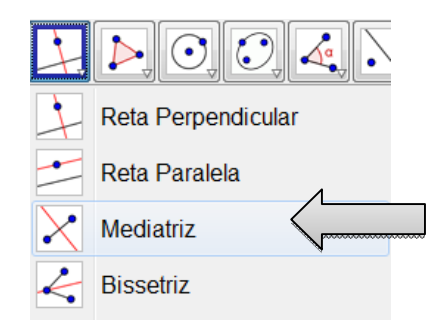

**Figura 44 -** Mediatriz

Selecione os pontos **A** e em seguida o ponto **B** e a reta mediatriz já está determinada.

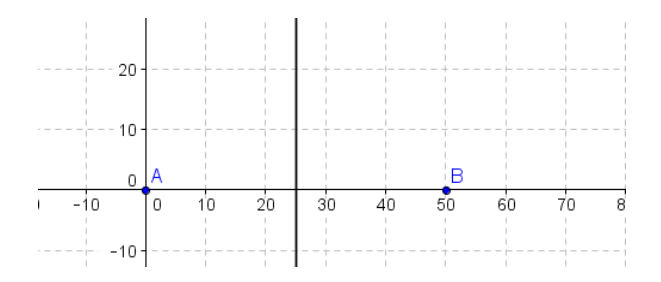

**Figura 45 -** Mediatriz do segmento AB

Repetindo o procedimento para os pontos **C** e **D**, construa sua mediatriz.

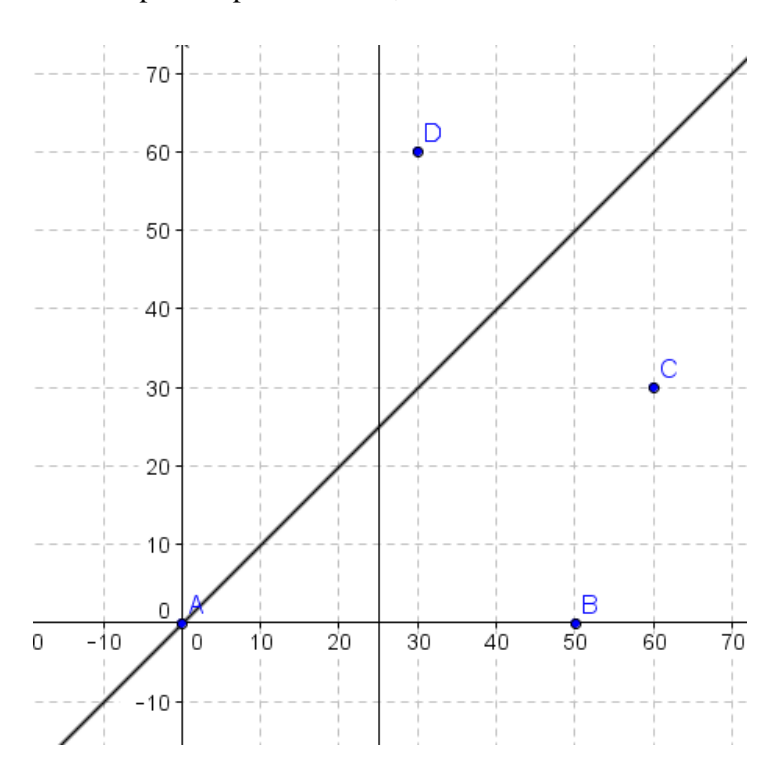

**Figura 46 -** Mediana do segmento CD

A localização da estação é a interseção entre as mediatrizes, portanto vá até a barra de ferramentas e selecione **Interseção**. Selecione as mediatrizes e temos a localização da estação transmissora.

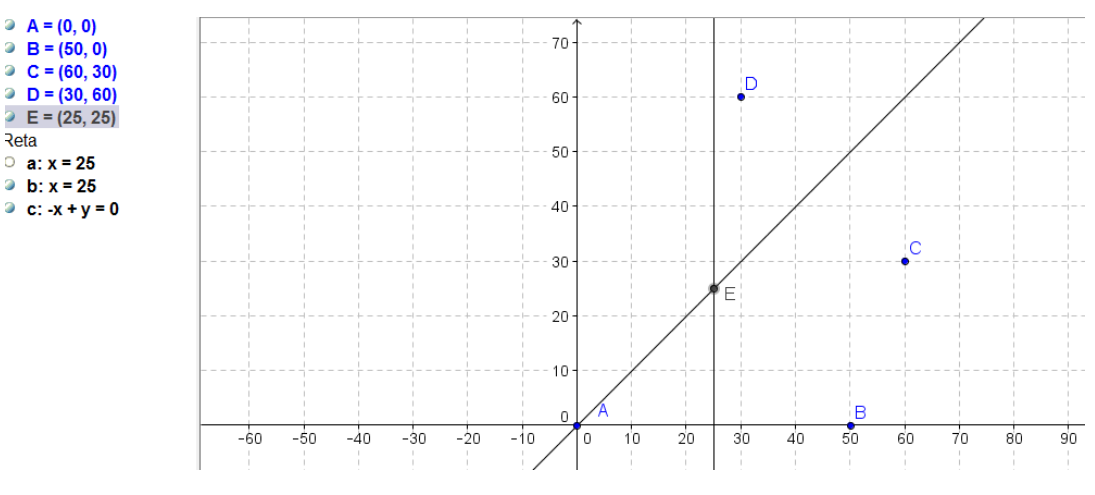

**Figura 47 -** Localização da Estação Transmissora

A alternativa correta é a letra **e**, a localização da emissora é o ponto (25,25).

## 6 CONSIDERAÇÕES FINAIS

Elaborar um trabalho que tem por finalidade, facilitar e possibilitar a compreensão, o aprendizado efetivo, e, sobretudo despertar no professor a criatividade para melhorar a qualidade de sua aula, e no aluno o interesse pela matemática e suas aplicações, além de motivar o entendimento de conceitos que *a priori* pareciam coisas de outro mundo, é uma pretensão grandiosa. Porém, espera-se que este trabalho possa ser o início de novas discussões e reflexões sobre esse tema em nosso Município, em nosso Estado e, por que não, no Brasil.

Observa-se que nas referências existe uma unanimidade no que diz respeito à mudança de postura do educador, na sua necessidade de atualização, de adequação à realidade do aluno com o mundo atual. Aluno esse que está cercado, pelas mais diferentes formas de interação e equipamentos eletrônicos (celulares, computadores, *games*, *tablets*, MP3 e outros).

Elaboramos atividades sobre Geometria Analítica para que os professores de Matemática do Ensino Médio, possam dinamizar, enriquecer e aprimorar suas aulas, e com isso, o aluno passe a ver a Matemática como uma disciplina mais prática. Essas atividades

foram obtidas de livros didáticos e colocadas como forma de tutorial para ajudar e facilitar a aplicação e manipulação por parte do professor e até mesmo do aluno. Portanto, com esse trabalho esperamos que os professores consigam mudar sua visão quanto à relação entre a matemática e a informática, por intermédio de *Softwares* matemáticos educacionais livres.

Vivemos em uma sociedade que almeja mudanças e sente que a escola é a principal agente transformadora do intelecto-social do cidadão. Escola essa que deve assumir a responsabilidade pelo papel de formar pessoas com conhecimento intelectual, capacidade de interpretar tabelas, gráficos e concatenada a um razoável senso crítico. As tecnologias, em suas várias formas e uso, constitui a inovação do mundo moderno, pela grande velocidade e quantidade de transmissão de informações.

Para tanto, como forma de dinamizar o processo de ensino-aprendizagem, as atividades elaboradas criam uma conexão entre o livro didático, nesse caso os tópicos de Geometria Analítica: O Ponto e a Reta, e o *Software* de Geometria Dinâmica GeoGebra. Essa abordagem de aplicação direta vem contemplar as falas encontradas no questionário aplicado ao professor. Facilitar o uso do Software GeoGebra, que já é uma ferramenta presente nos computadores das escolas públicas de Ensino Médio da Cidade de Ji-Paraná-RO, tornar a utilização desse recurso frequente como ferramenta metodológica é parte integrante dos nossos objetivos futuros. Por esse motivo, como forma de continuidade a esse trabalho, aplicar-se-á oficinas com atividades gravadas em CD-ROM para todos os professores. Não só isso, continuar-se-á elaborando tutoriais com atividades vinculadas aos demais conteúdos que fazem parte do currículo de Matemática do Ensino Médio, até completar todo o currículo. Encontros para troca de experiências e reformulação de abordagens.

Espera-se assim, que haja uma aproximação entre o professor e os recursos computacionais, proporcionando um aprofundamento dos conceitos matemáticos e satisfação ao usar o computador. Professores que hoje não utilizam esse recurso passem em um futuro próximo, não só a usar essa e outras ferramentas, mas também, a serem multiplicadores dessa experiência de tecnologia e inovação.

## 7 REFERÊNCIAS

BARROSO, Juliane Matsubara. **Conexões com a Matemática.** Vol 3. Moderna. São Paulo, 2010.

BORBA, Marcelo de Carvalho; PENTEADO, Miriam Godoy. **Informática e educação matemática**. Belo Horizonte: Autêntica, 2007.

BORTOLOTTI, Nivaldo. **O Computador e a Disciplina da Matemática**. (Programa de Desenvolvimento Educacional da Secretaria Estadual de Educação) – Universidade Estadual de Londrina. 2008.

BRASIL. Ministério da Educação - MEC. Disponível em: <http://portal.mec.gov.br/index.php?option=com\_content&view=article&id=244&Itemid=82 3>. Acesso em: 23 jan. 2013.

COLAÇO, Susana. et al. **A utilização do GeoGebra em contexto de sala de aula**. Disponível em: <http://www.apm.pt/files/\_SP\_Colaco\_Branco\_Brito\_Rebelo\_4a413f0bcd4ee.pdf>. Acesso em: 17 jan. 2013.

COLPO, A. G. et al.**Contribuições do geogebra no ensino- aprendizagem da geometria analítica.** X Encontro Gaúcho de Educação Matemática. Ijuí – RS. 2009.

D'AMBRÓSIO, Ubiratan. **Educação Matemática: da Teoria à Pratica**. Campinas: Papirus, 1996.

DANTE, Luiz Roberto. **Matemática: Contexto e aplicações**. Ática: São Paulo, 2010.

DEMO, Pedro. Disponível em: <http://pedrodemo.blogspot.com.br/>. Acesso em: 21 jan. 2013.

GRAVINA, M. A.; SANTAROSA, L. M. **A aprendizagem da matemática em ambientes informatizados.** IV Congresso RIBIE: Brasília, 1998.

HOHENWARTER, Markus; HOHENWARTER, Judith. **Ajuda GeoGebra: Manual Oficial da Versão 3.2**. Tradução e adaptação para português de Portugal. Antônio Ribeiro. Maior, 2009. Disponível em http:<//www.geogebra.org/help/docupt\_PT.pdf>. Acesso em: 20 set. 2012.

IEZZI, Gelson, et al. **Matemática – Ciências e Aplicações.** Vol 3. Saraviva. São Paulo, 2010.

ISOTANI, S**. Desenvolvimento de ferramentas no IGEON: Utilizando a Geometria Dinâmica**. Dissertação de Mestrado em Educação Matemática. São Paulo: PUC, 2005.

MENEZES, Luis Carlos. Ensinar Ciências e Matemática no Brasil de Hoje. Texto: Assessoria pedagógica. Pág. 376.4 a 376.6. **Matemática – Ciência, Linguagem e Tecnologia.** Scipione, Vol. 3. São Paulo, 2010.

MORAN, José Manuel. Disponível em: <http://www.eca.usp.br/prof/moran/integracao.htm>. Acesso em 21 jan. 2013.

PAIVA, M. et al. **MATEMÁTICA** VOL 3. Ed. Moderna. São Paulo, 2010.

PAPERT, S. **Logo: Computadores e Educação.** Brasiliense: Brasília, 1998.

PCNEM – **Parâmetros Curriculares para o Ensino Médio** - Ciências da natureza, matemática e suas tecnologias. Secretaria de Educação Básica. Brasília: Ministério da Educação, Secretaria de Educação Básica, 2006. 135 p. Vol. 2. Orientações curriculares para o ensino médio.

PETLA, Rivelino José; ROLKOUSKI, Emerson. **Geogebra – Possibilidades para o ensino de Matemática**.

Disponível em: <http://www.diaadiaeducacao.pr.gov.br/portals/pde/arquivos/1419-8.pdf.> Acesso em: 17 jan. 2013.

RIBEIRO, Jackson. **Matemática – Ciência, Linguagem e Tecnologia**. Vol 3. Scipione. São Paulo, 2010.

RODRIGUES, D. W. L**. Uma Avaliação Comparativa de Interfaces Homem-Computador em Programas de Geometria Dinâmica.** Dissertação de Mestrado em Ergonomia - Universidade Federal de Santa Catarina, Santa Catarina, 2002.

ROMERO, Claudia Severino. **Recursos Tecnológicos nas Instituições de Ensino: planejar aulas de matemática utilizando** *Software***s Educacionais.** UNIMESP – Centro Universitário Metropolitano de São Paulo. Novembro, 2006. Disponível em: <http://www.fig.br/fignovo/graduacao.html>. Acesso em: 22 jul. de 2010.

SOUZA, Joamir Roberto. **Novo olhar Matemática.** FTD. 1ª ed. São Paulo, 2010.

STOCCO, K. C., DINIZ, M. I. S. V. **Matemática: ensino médio: volume 3** – 6. Ed. – São Paulo: Saraiva, 2010.

VALENTE, J. A. **O computador na sociedade do conhecimento**. Brasília: Estação Palavra, 2005.

ZULATTO, R. B. **Professores de Matemática que utilizam** *Software* **de Geometria Dinâmica: suas características e perspectivas.** Dissertação de Mestrado. Rio Claro, SP: Universidade Estadual Paulista, 2002.

## APÊNDICE 1 – QUESTIONÁRIO

Esse questionário é parte integrante da pesquisa para o Trabalho de Conclusão de Curso do Mestrado Profissional em Matemática de Érica Patrícia Navarro, Jorge da Silva Werneck e Windson Moreira Candido, com o intuito de verificar a utilização/manipulação de *Software*s educacionais matemáticos em sala de aula.

- 1) Qual a sua habilitação?
- 2) Em que faixa etária se encontra?
	- ( ) 20 anos ou menos
	- ( ) entre 20 e 30 anos (inclusive)
	- ( ) entre 30 e 40 anos (inclusive)
	- ( ) entre 40 e 50 anos (inclusive)
	- ( ) acima de 50 anos
- 3) Em que instituição você concluiu o ensino superior?
- 4) A quanto tempo você concluiu o ensino superior?
	- ( ) 5 anos ou menos
	- ( ) entre 5 e 10 anos (inclusive)
	- ( ) entre 10 e 15 anos (inclusive)
	- ( ) entre 15 e 20 anos (inclusive)
	- ( ) acima de 20 anos
- 5) Na sua graduação você teve contato com recursos computacionais?
	- ( ) Sim ( ) Não

Se sim, quais?<br>
<u>Se sim, quais?</u>

- 6) Você acompanha o surgimento de novas tecnologias educacionais?
	-

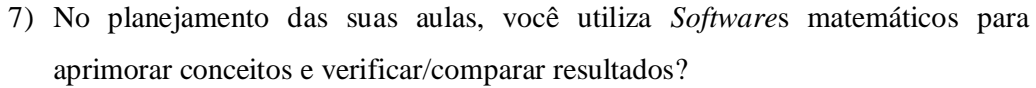

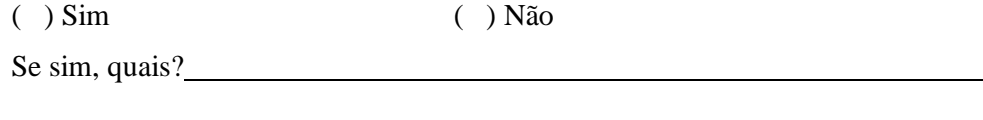

8) Você utiliza recursos computacionais nas suas aulas?

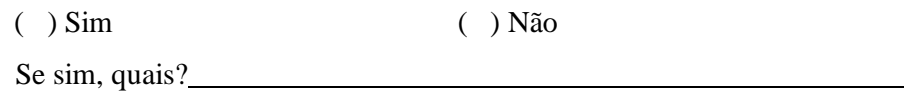

9) Você utiliza o laboratório de informática da sua escola como ferramenta educacional onde o aluno manipula o computador?

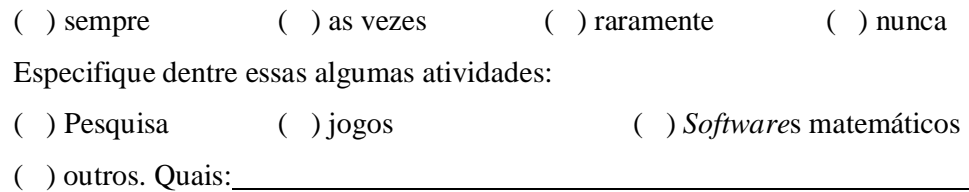

- 10) Você considera que a utilização de *Software*s matemáticos como recursos didáticos favorecem a aprendizagem?
	- ( ) Sim, utilizo com frequência;
	- ( ) Sim, utilizo raramente;
	- ( ) Sim, mas nunca utilizo;
	- ( ) Não, já utilizei mas não favorece a aprendizagem;
	- ( ) Não, nunca utilizei mas acredito que não favorece a aprendizagem;
	- ( ) Sem condições de avaliar.
- 11) O livro didático de matemática adotado em sua escola faz referência a utilização de *Software*s matemáticos?
	- ( ) Sim, em todo o livro;
	- ( ) Sim, em capítulo/apêndice à parte;
	- ( ) Não.

12)Como você avalia a relação livro didático x recursos computacionais

- ( ) Ruim, os livros não favorecem a utilização de recursos computacionais;
- ( ) Boa, os livros didáticos facilitam a utilização de recursos computacionais;
- ( ) Ótima, os livros didáticos trabalham com atividades direcionadas para a utilização de recursos computacionais.
- 13) Você gostaria de utilizar um livro didático que também desenvolvesse atividades específicas ligando conceitos matemáticos fundamentais para o ensino médio e algumas ferramentas educacionais?

( ) Sim ( ) Não

Utilize as linhas abaixo caso tenha considerações e/ou observações sobre as questões acima:

Agradecemos a atenção e colaboração. Obrigado.

## APÊNDICE 2 – ANÁLISE DOS LIVROS

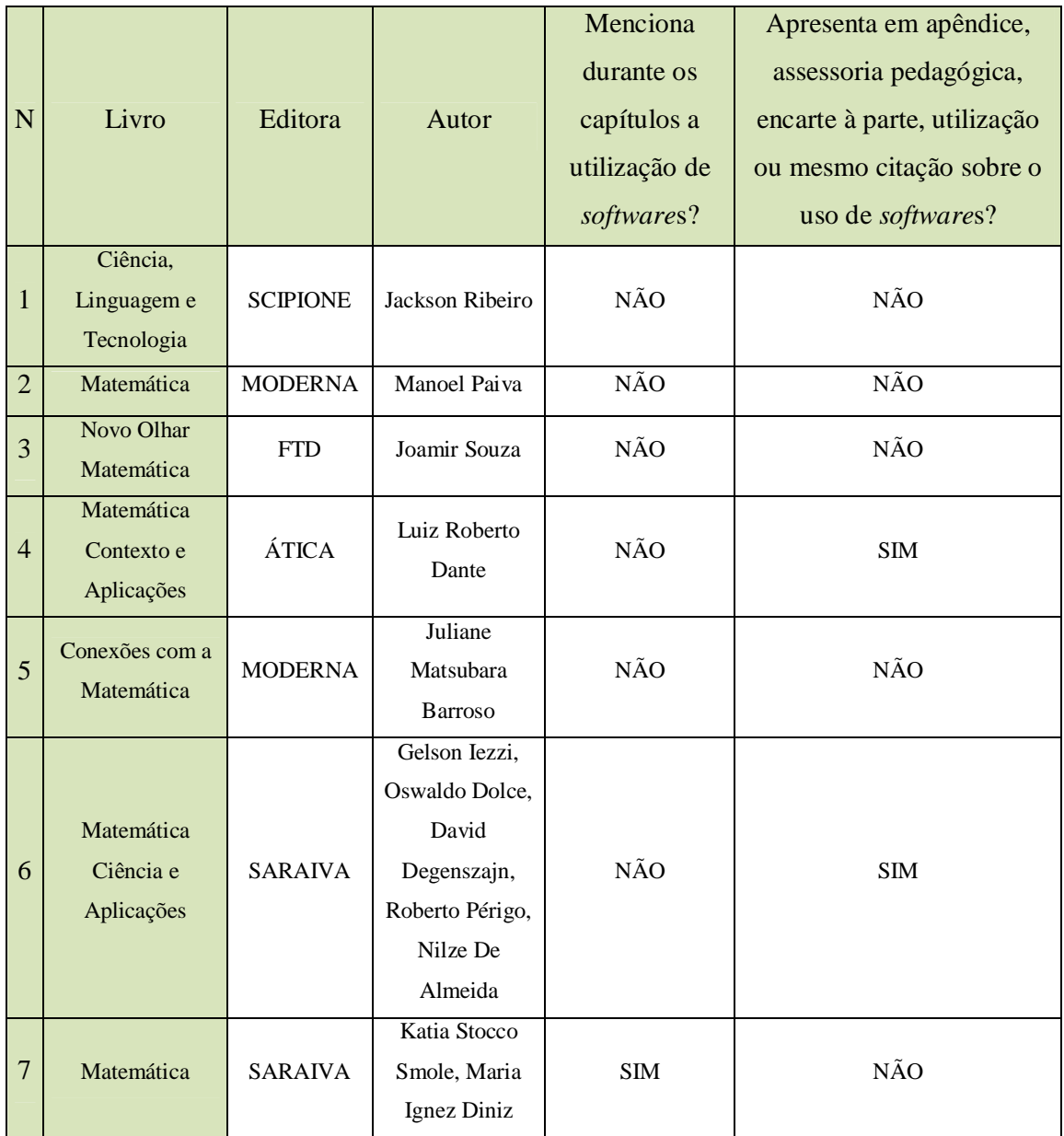